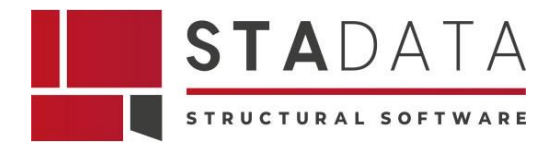

# BIM STRUTTURALE: I FORMATI DEI FILE PER L'INTEROPERABILITÀ

Adriano Castagnone Direttore scientifico S.T.A. DATA e Presidente ASSOBIM

Chiara Capriulo sviluppo software S.T.A. DATA

#### **Abstract**

Il BIM strutturale dà la possibilità di scambiare i modelli in formati condivisibili tra tutti i software coinvolti senza perdita di informazioni nella progettazione. Esso è fondamentale per garantire l'interoperabilità tra i file degli attori del settore AEC..

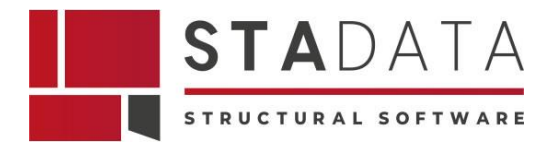

# **1 Bim e interoperabilità**

In ambito informatico, l'interoperabilità è la capacità di un sistema di scambiare dati e informazioni con altri sistemi o programmi. Nel caso specifico del Building Information Modeling (BIM), l'interoperabilità è la possibilità di scambiare i dati contenuti nel modello progettuale di partenza tra diversi software BIM, consentendo a tutti gli attori coinvolti nel processo di progettazione, costruzione e gestione di un edificio di collaborare in modo efficiente e senza perdita di informazioni.

L'interoperabilità BIM è fondamentale per garantire la continuità del processo informativo lungo l'intero ciclo di vita di un edificio. Come in una catena di montaggio virtuale, il BIM consente infatti di condividere i dati tra i diversi attori coinvolti, come architetti, ingegneri, geometri, imprese edili, installatori, manutentori, gestori e ciò facilita la comunicazione e la collaborazione tra questi attori, affinando la qualità del progetto e la sua realizzazione, riducendo i costi e i tempi di costruzione e ottimizzando la manutenzione e la gestione dell'edificio.

Esistono diversi standard per l'interoperabilità BIM, tra cui:

- il formato **IFC (Industry Foundation Classes)**. IFC è un formato aperto e standardizzato che consente di scambiare dati tra software BIM di diversi produttori;
- **COBie (Construction Operations Building Information Exchange)**, è uno standard che definisce uno schema di dati per la consegna di informazioni BIM gestibili e utilizzabili al committente alla fine di un progetto. COBie si concentra sulla consegna di dati relativi alla costruzione e alle operazioni di gestione dell'edificio;
- **BCF (Building Collaboration Format)** , è uno standard che fornisce un formato per lo scambio di commenti e annotazioni tra diverse piattaforme BIM. È spesso utilizzato per migliorare la collaborazione e la comunicazione tra gli stakeholder del progetto;
- **IFD (Industry Foundation Classes for Data),** è un'estensione di IFC che si concentra sulla definizione di dati specifici del settore per migliorare la precisione e la completezza delle informazioni BIM scambiate.

L'interoperabilità BIM è un requisito fondamentale per facilitare lo scambio di informazioni tra diverse piattaforme software utilizzate nel ciclo di vita di un progetto edilizio. Sarebbe impossibile collaborare in modo efficiente e senza perdita di informazioni senza l'interoperabilità.

Questi standard sono cruciali per garantire che i professionisti nel settore edile possano collaborare in modo efficace, ridurre gli errori e migliorare l'efficienza lungo l'intero ciclo di vita di un progetto edilizio.

Alcuni degli standard chiave per l'interoperabilità BIM includono:

- **OpenBIM:** OpenBIM è un approccio che promuove l'uso di standard aperti e protocolli per migliorare l'interoperabilità BIM. buildingSMART International promuove l'approccio OpenBIM per garantire che diversi software possano lavorare insieme in modo efficiente.
- **BIM Collaboration Hub:** BIM Collaboration Hub è una piattaforma online sviluppata da buildingSMART International per facilitare la collaborazione tra progettisti, costruttori e altri professionisti nel settore BIM. La piattaforma offre strumenti e servizi per facilitare lo scambio di informazioni BIM.

Nota: vedi sito del buildingSMART International

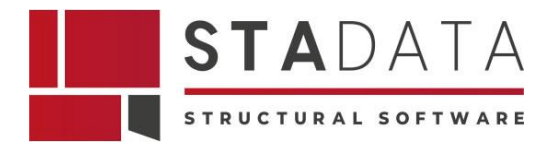

# **2 Considerazioni sull'interoperabilità nel contesto del BIM strutturale**

L'interoperabilità è un concetto chiave nel contesto del Building Information Modeling (BIM) strutturale e si riferisce alla capacità di diverse applicazioni software e sistemi di comunicare, condividere dati e collaborare in modo efficace all'interno del flusso di lavoro BIM. Nel contesto strutturale, l'interoperabilità è fondamentale per consentire agli attori coinvolti nei processi di progettazione, costruzione e gestione di un edificio un'agile amministrazione delle informazioni legate alla progettazione, costruzione e manutenzione efficiente delle strutture.

L'interoperabilità del BIM strutturale include le seguenti caratteristiche:

#### a. **Standard aperti e formati di dati comuni**:

Adottare standard aperti e formati di dati comuni è essenziale per garantire l'interoperabilità. Ad esempio, il formato Industry Foundation Classes (IFC) è ampiamente utilizzato per lo scambio di dati BIM tra diverse piattaforme software.

#### b. **Collaborazione tra discipline**:

La progettazione strutturale spesso coinvolge diverse discipline come architettura, ingegneria strutturale e MEP (Mechanical, Electrical, Plumbing). L'interoperabilità tra i modelli di queste discipline è cruciale per garantire una progettazione coesa e coordinata.

#### c. **Integrazione dei dati del ciclo di vita**:

L'interoperabilità dovrebbe coprire l'intero ciclo di vita del progetto, dalla progettazione iniziale alla costruzione, alla gestione e manutenzione. Ciò richiede la capacità di scambiare dati tra diverse fasi del progetto.

#### d. **Cloud Computing**:

L'utilizzo di piattaforme cloud può favorire l'accesso e la condivisione di dati BIM in tempo reale, facilitando la collaborazione tra team distribuiti geograficamente.

#### e. **API (Interfacce di programmazione delle applicazioni)**:

Le API consentono a diverse applicazioni software di comunicare tra loro. L'implementazione di API aperte può facilitare l'interoperabilità tra diverse soluzioni software BIM.

#### f. **BIM Level of Development (LOD)**:

Definire chiaramente il livello di sviluppo (LOD) delle informazioni all'interno del modello BIM aiuta a garantire che le informazioni siano accuratamente specificate e coerenti tra diverse fasi del progetto.

#### g. **Formazione e standardizzazione**:

La formazione del personale e la standardizzazione dei processi sono cruciali per garantire che tutti i membri del team siano in grado di utilizzare efficacemente le funzionalità di interoperabilità offerte dalle diverse piattaforme software.

In generale, l'interoperabilità nel BIM strutturale chiede costantemente un affiancamento collaborativo dell'industria ad adottare standard comuni e tecnologie che facilitino lo scambio di dati tra le diverse applicazioni nelle fasi del ciclo di vita del progetto.

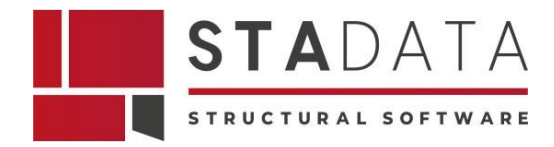

# **3 Formato IFC**

Il formato IFC è un formato ampiamente diffuso nel BIM strutturale.

Si elencano alcuni punti chiave relativi all'interoperabilità BIM strutturale del formato IFC:

- 1. **Standard Aperto IFC** è uno standard aperto per lo scambio di informazioni BIM. È gestito dall'International Alliance for Interoperability (IAI), ora parte di buildingSMART International, un consorzio industriale globale di settore. E' sviluppato e gestito dall'buildingSMART International, un consorzio industriale e, dunque non è legato a un particolare fornitore di software e può essere utilizzato da diversi attori nel settore edilizio. Consente a diversi software BIM di comunicare tra loro senza dipendere da un'unica piattaforma.
- 2. **Rappresentazione 3D**: IFC consente la rappresentazione tridimensionale di informazioni strutturali di elementi come pilastri, travi, pareti, pavimenti e altri componenti strutturali. La rappresentazione 3D facilita la visualizzazione e la comprensione delle relazioni spaziali tra gli elementi.
- 3. **Attributi e Proprietà**: IFC consente di associare attributi e proprietà agli elementi strutturali. Ciò significa che non solo è possibile visualizzare la geometria degli elementi, ma anche accedere a informazioni dettagliate come materiali, dimensioni, resistenza strutturale e altre proprietà importanti.
- 4. **Scambio di Informazioni tra Software**: l'utilizzo di IFC facilita lo scambio di informazioni tra diversi software BIM. Ad esempio, un modello strutturale creato in un'applicazione può essere esportato in formato IFC e importato in un'altra applicazione senza perdita significativa di dati.
- 5. **Integrazione con Altre Discipline**: l'interoperabilità BIM strutturale non si limita solo alla disciplina strutturale. IFC consente anche l'integrazione di informazioni strutturali con altre discipline come architettura, impiantistica elettrica/meccanica e altro ancora.
- 6. **Scambio di Informazioni Lungo il Ciclo di Vita del Progetto:** IFC è progettato per supportare lo scambio di informazioni durante tutto il ciclo di vita di un progetto, dalla progettazione concettuale e sviluppo del progetto alla costruzione, manutenzione e demolizione.
- 7. **Formato di File Neutrale:** IFC può essere utilizzato in diversi tipi di file, inclusi IFC2x3, IFC4 e altri. Questi numeri di versione indicano le specifiche versioni dello standard, con miglioramenti e aggiornamenti apportati nel tempo.

In sintesi, l'utilizzo del formato IFC per l'interoperabilità BIM strutturale contribuisce a creare un ambiente collaborativo più efficiente, consentendo ai diversi attori e ai software di lavorare insieme in modo coeso all'interno di progetti edilizi complessi.

Il formato di file IFC (Industry Foundation Classes) è uno standard di scambio di dati nel settore dell'architettura, dell'ingegneria e della costruzione (AEC). È stato sviluppato per consentire lo scambio di informazioni tra diversi software di modellazione e progettazione utilizzati nel ciclo di vita di un edificio o di un'infrastruttura.

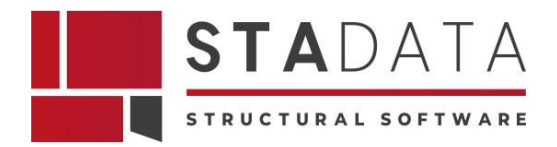

## **3.1 Importazione di file IFC 2x, IFC 2x2, 2x3, IFC 2x4**

Il formato IFC 2x è anch'esso uno standard aperto e neutrale per lo scambio di informazioni BIM.

È gestito da buildingSMART International ed è utilizzato per rappresentare dati di edifici e infrastrutture in modo non proprietario. Consente a diversi software BIM di comunicare tra loro senza dipendere da un'unica piattaforma.

Il formato IFC 2x si riferisce a una specifica versione del formato aperto Industry Foundation Classes (IFC) nel settore dell'architettura, ingegneria e costruzioni (AEC) ed è utilizzato per lo scambio di dati in formato BIM (Building Information Modeling).

IFC 2x si riferisce generalmente alla versione 2.x dello standard IFC. I numeri successivi indicano revisioni specifiche o versioni di quel formato. Ad esempio, "IFC2x3" è una versione specifica di IFC che introduce miglioramenti e modifiche rispetto alle versioni precedenti.

Le versioni di IFC continuano ad essere sviluppate e migliorate nel tempo per riflettere le esigenze crescenti del settore AEC e per garantire un migliore supporto per una vasta gamma di informazioni ed entità di costruzione. L'obiettivo principale è garantire che i dati possano essere scambiati in modo affidabile e coerente tra diverse piattaforme software utilizzate nel processo di progettazione, costruzione e gestione degli edifici.

Il software agli elementi finiti [AXISVM](https://www.stadata.com/axis-vm-100-calcolo-100-bim/) importa i file IFC tramite una finestra di input semplice e intuitiva. Si mostra, nella figura seguente, la finestra di importazione degli oggetti da un modello architettonico.

Gli oggetti importati possono essere mostrati in 3D come sfondo o possono essere convertiti in un modello di calcolo assegnando materiali, sezioni trasversali, ecc.

I modelli architettonici esistenti sono sovrascritti da quello nuovo.

É possibile importare i modelli e oggetti architettonici in formato IFC da ArchiCAD, AutoDesk, Revit Building, Nemetscheck Allplan, BoCAD e da Xsteel.

Il modello architettonico contenuto in [AXISVM](https://www.stadata.com/axis-vm-100-calcolo-100-bim/) può essere aggiornato o sostituito durante il processo di importazione.

Importando files IFC è possibile estrarne il modello statico (se disponibile) per sovrascrivere o implementare le informazioni già presenti nel modello virtuale di [AXISVM.](https://www.stadata.com/axis-vm-100-calcolo-100-bim/)

L'importazione dei file IFC può estrarre gli oggetti architettonici sovrascrivendo o aggiornando l'informazione esistente all'interno del modello [AXISVM.](https://www.stadata.com/axis-vm-100-calcolo-100-bim/)

# **3.2 Gestione importazione dei files IFC con [AXISVM](https://www.stadata.com/axis-vm-100-calcolo-100-bim/)**

Si elencano di seguito le proprietà di gestione dei files IFC in [AXISVM.](https://www.stadata.com/axis-vm-100-calcolo-100-bim/)

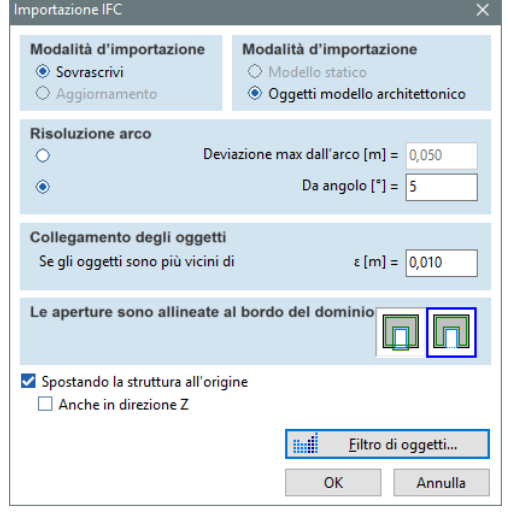

*Fig. 1 AXISVM- Finestra di importazione degli oggetti da un modello architettonico salvato come un file IFC*

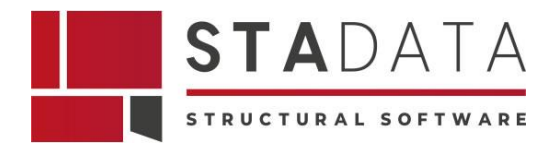

# **3.2.1 Modello statico**

Dalla versione 2x3 IFC è possibile esportare dettagli del modello statico come: nodi, tipologie, supporti, carichi e combinazioni di carico.

Le opzioni del modello statico sono disponibili solo se il file le contiene descritte come oggetti architettonici quali: colonne, travi, muri, solai, allora Axis è in grado di interpretarle automaticamente.

# **3.2.2 Oggetti modello architettonico**

Questa opzione sovrascrive o implementa oggetti strutturali presenti in [AXISVM](https://www.stadata.com/axis-vm-100-calcolo-100-bim/) leggendo dal file architettonico gli elementi: colonne, travi, muri solai.

## **3.2.3 Posizionamento della struttura all'origine**

Se l'opzione è selezionata, [AXISVM](https://www.stadata.com/axis-vm-100-calcolo-100-bim/) calcola il centro di gravità (COG) del modello importato e traduce l'intero modello in modo che le coordinate X e Y del COG siano posizionati alle coordinate (0, 0) del sistema di coordinate. Può essere utile quando il modello importato ha grandi valori di coordinate.

Se l'opzione è selezionata anche in direzione Z, viene eseguita una traslazione verticale spostando anche la coordinata Z del COG su zero.

## **3.2.4 Rilevamento automatico delle modifiche**

Questa funzione elenca gli oggetti nuovi, modificati e eliminati durante la reimportazione dei file IFC. Ogni modifica può essere approvata o ignorata. La selezione di una modifica nel menu ad albero mostra la posizione dell'elemento selezionato all'interno del modello corrente.

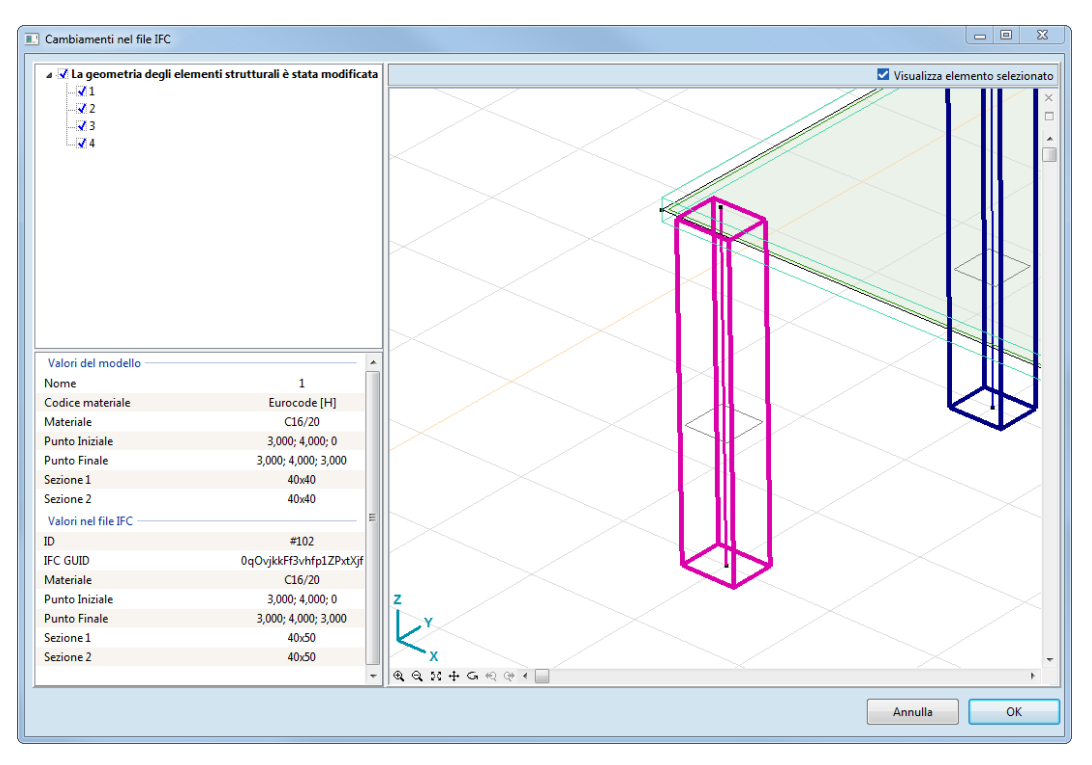

*Fig. 2 AXISVM – Finestra di importazione del file IFC con il dettaglio degli elementi strutturali modificati*

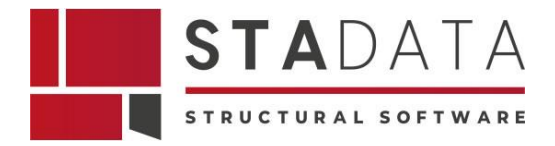

# **3.2.5 Filtro degli oggetti**

Il professionista può scegliere di importare gli elementi del modello IFC in base alle sue preferenze con l'ausilio di tre diversi criteri. Infatti, cliccando su "Filtri di oggetti" nella finestra di importazione file IFC si apre la seguente finestra che permette di scegliere il criterio di importazione più adatto alle proprie esigenze.

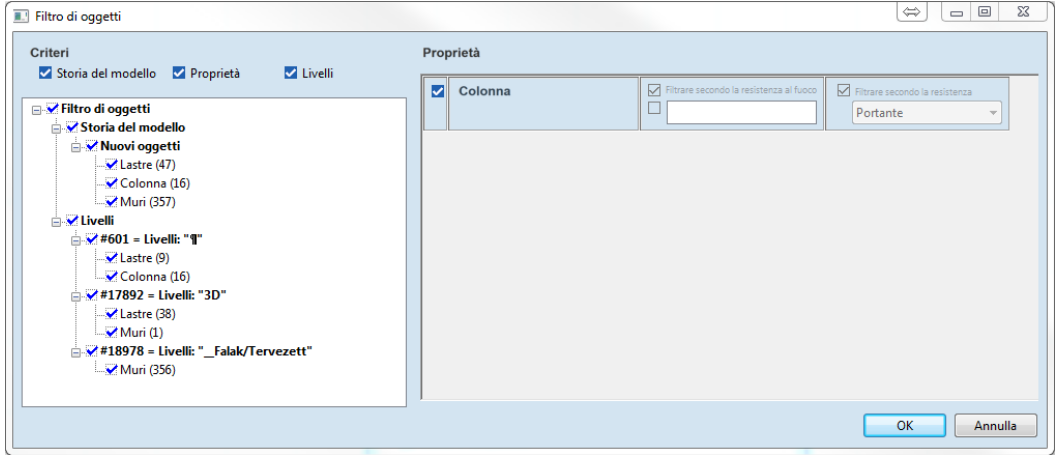

*Fig. 3 AXISVM – Finestra dei criteri di filtro di oggetti da importare con il file IFC* 

- a) Filtro per cronologia del modello L'utente può scegliere di importare nuovi elementi o elementi modificati. Questo tipo di filtro funziona correttamente solo sui file precedentemente esportati da [AXISVM](https://www.stadata.com/axis-vm-100-calcolo-100-bim/) e modificati in un altro programma.
- b) Filtro per proprietà L'utente può scegliere elementi con capacità di carico e / o valutazione del fuoco. Questo tipo di filtro funziona correttamente solo se queste informazioni sono incluse nel file.
- c) Filtro per livelli se il file IFC contiene informazioni sul livello per le entità, l'utente può scegliere quali livelli importare e quali ignorare.

## **3.3 Esportazione di file IFC 2x, 2x2, 2x3 in [AXISVM](https://www.stadata.com/axis-vm-100-calcolo-100-bim/)**

[AXISVM](https://www.stadata.com/axis-vm-100-calcolo-100-bim/) esporta un file IFC che descrive il modello con oggetti architettonici (muri, solai, colonne, travi).

I file IFC possono essere importati da ArchiCAD, AutoDesk ADT, Revit, Nemetscheck Allplan, Tekla-Xsteel ed altri programmi di progettazione architettonica.

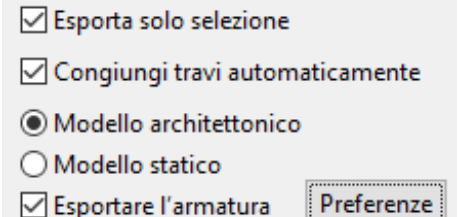

[AXISVM](https://www.stadata.com/axis-vm-100-calcolo-100-bim/) permette al progettista di verificare l'esportazione dell'armatura nella finestra di salvataggio e facendo clic su Preferenze permette di visualizzare una finestra di dialogo per impostare l'esportazione dell'armatura effettiva.

*Fig. 4 AXISVM – Finestra di esportazione del modello di AXISVM nel file IFC*

Dalla release 13R1 è possibile esportare l'armatura di rinforzo in un file IFC.

L'algoritmo presente in [AXISVM](https://www.stadata.com/axis-vm-100-calcolo-100-bim/) permette di:

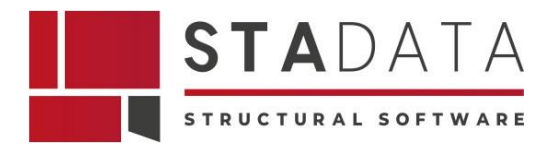

- 1) esportare l'armatura di rinforzo specificata dall'utente;
- 2) definire il tipo di barre utilizzate e se il raccordo ai bordi avviene piegando i ferri a gancio o utilizzando dei ferri tipo staffe ecc.

[AXISVM](https://www.stadata.com/axis-vm-100-calcolo-100-bim/) definisce in modo semplice e intuitivo le preferenze per l'esportazione dei dati del modello, come si osserva nella finestra delle opzioni della figura seguente.

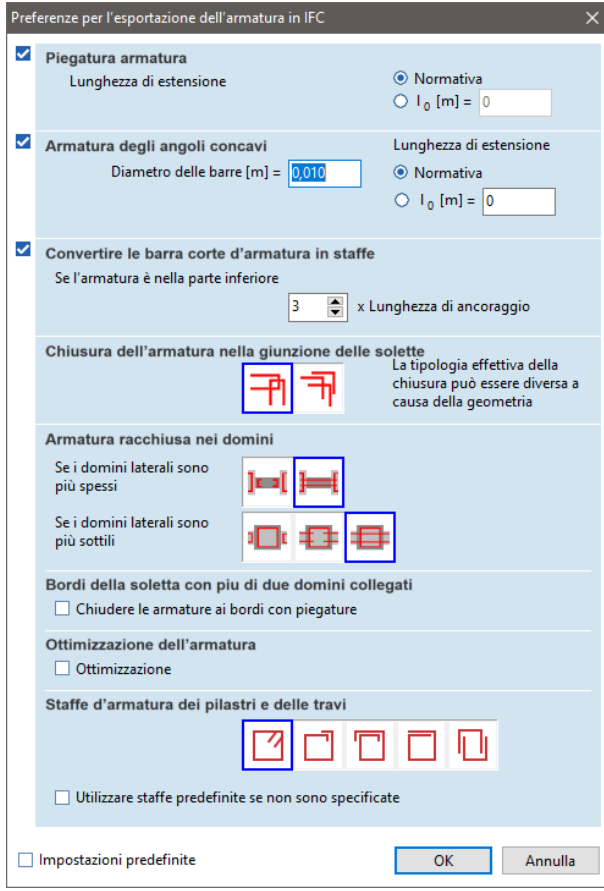

- Piegatura dell'armatura nei bordi liberi della soletta: le armature che terminano nei bordi di soletta non adiacenti ad altre solette vengono chiuse con delle piegature e la lunghezza delle piegature può essere progettata secondo Normativa o imposta dall'utente.
- Armatura degli angoli concavi: le zone con angoli concavi possono essere rafforzate con semplici barre di cui è necessario specificare il diametro, la lunghezza delle barre può essere progettata secondo normativa o imposta dall'utente.
- Conversione delle barre corte in staffe: per evitare la duplicazione inutile di armature, è possibile impostare un valore utente. Se questo fattore moltiplicato per la lunghezza minima dovesse risultare inferiore alla lunghezza delle barre convertirebbe l'armatura in staffe.

*Fig. 5 AXISVM – Finestra delle opzioni di esportazione dell'armatura*

- Chiusura dell'armatura in corrispondenza della giunzione delle solette: lungo i bordi delle solette che non condividono lo stesso piano, l'algoritmo può collegare le barre delle singole solette con delle forcelle o con dei ganci. La geometria reale di queste barre sagomate dipende dalla larghezza e dall'angolo delle piastre di giunzione, talvolta, l'algoritmo rivede la scelta effettuata dall'utente. Le dimensioni delle barre sagomate sono progettate in funzione della lunghezza minima.
- Armatura tra domini adiacenti: l'armatura dei domini affiancati da altri domini può essere definita dall'utente. Si può scegliere che le armature risultino indipendenti o ancorate alle armature dei domini adiacenti. Se i domini adiacenti sono più sottili si può scegliere che venga attraversato dalle loro armature.
- Bordi di soletta con più di due domini collegati: in questi casi una soluzione automatica non può essere trovata, così l'utente può scegliere se saltare completamente questi bordi o armare i domini come fossero indipendenti uno dall'altro.
- Ottimizzazione dell'armatura: si possono ottimizzare le posizioni delle barre delle armature per distribuirle in modo uniforme se i dominii di rinforzo si sovrappongono. La

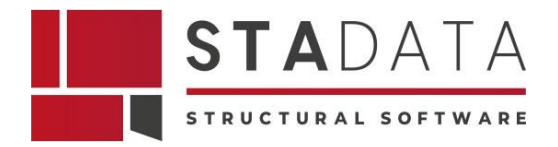

lunghezza delle barre calcolate sarà sempre arrotondata al valore più prossimo del seguente elenco: 0.4, 0.5, 0.6, 0.8, 1.0, 1.2, 1.5, 2.0, 2.4, 3.0, 4.0, 6.0, 12.0 m

• Staffatura della colonna e della trave: l'esportazione delle staffe nel file avverrà in base alle impostazioni delle proprietà delle staffe scelte dall'utente. Se tale impostazione non è disponibile, l'utente può scegliere se utilizzare le regole standard per il calcolo delle posizioni delle staffe, o saltare completamente questa operazione. Al momento sono disponibili cinque diverse forme di staffa, l'utente può selezionare la forma cliccando sull'icona della forma desiderata.

Se l'opzione Modello architettonico è selezionata, saranno esportati solo gli oggetti architettonici.

Se l'opzione Modello statico è selezionata, saranno incluse nel documento IFC le mesh di elementi finiti, i carichi, i casi di carico, i gruppi di carico e le combinazioni di carico. Carichi dinamici, linee d'influenza o carichi in movimento saranno esclusi.

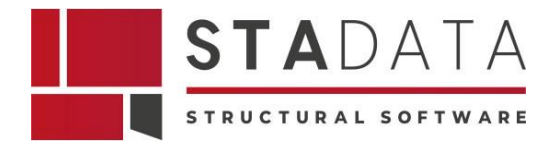

# **4 Formato SAF**

Il formato SAF (Structural Analysis Format) è un formato aperto e facile da usare. È stato creato da Nemetschek Group per agevolare la comunicazione dei dati delle analisi strutturali tra ingegneri strutturisti che usano software di calcolo differenti.

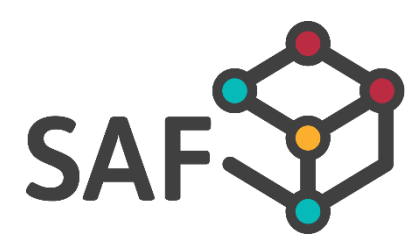

*Fig. 6 Simbolo formato SAF (Structural Analysis Format)*

## **4.1 Importazione di file SAF**

Il formato SAF è basato su Excel e sviluppato per lo scambio di dati del modello strutturale con altre applicazioni che supportano questo protocollo.

Il file è costituito da fogli di calcolo standardizzati per le proprietà geometriche, strutturali e di carico del modello, quindi può essere visualizzato e/o modificato con Excel.

Il protocollo SAF è supportato da ArchiCAD, AllPlan, SCIA e RFEM.

Gli elementi importati dal file in ingresso sono i seguenti:

- reticolari, travi, pilastri, colonne, nervature, supporti, superfici ed elementi di collegamento (cerniere, giunti);
- sezioni trasversali;
- rigidezze dei supporti;
- carichi e combinazioni di carico.

## **4.2 Importazione di file SAF in [AXISVM](https://www.stadata.com/axis-vm-100-calcolo-100-bim/)**

Il processo di importazione di un file in formato SAF in [AXISVM](https://www.stadata.com/axis-vm-100-calcolo-100-bim/) è guidato da una maschera intuitiva di impostazione del processo di importazione. Infatti, essa si differenzia nel caso in cui il modello è già stato aperto in [AXISVM](https://www.stadata.com/axis-vm-100-calcolo-100-bim/) o meno.

- Se il file non è stato già aperto in [AXISVM,](https://www.stadata.com/axis-vm-100-calcolo-100-bim/) il software analizza semplicemente il file e importa le entità.
- Nel caso di un modello precedentemente aperto, viene visualizzata la seguente finestra di dialogo che definisce le preferenze di importazione.

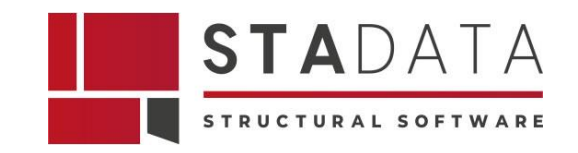

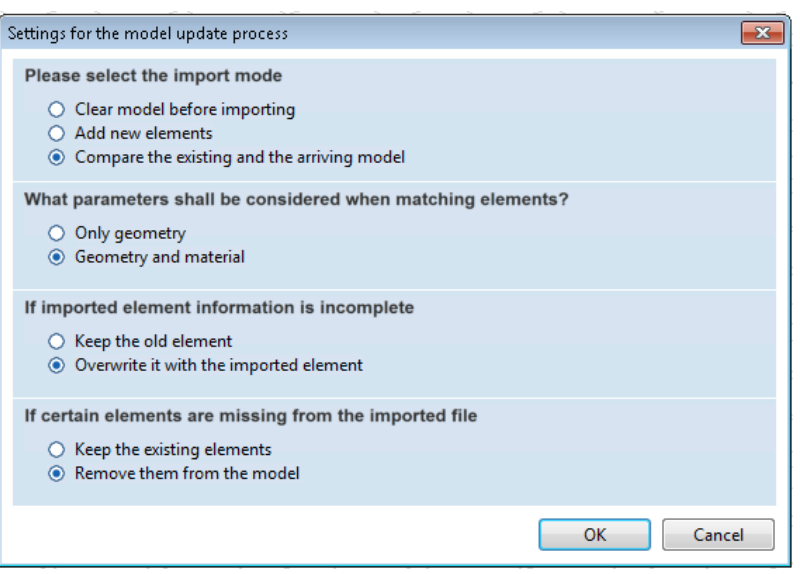

*Fig. 7 AXISVM – Finestra di importazione dei file SAF in AXISVM*

Il primo step da definire è la modalità di importazione. È necessario indicare cosa importare:

- o La prima opzione cancella il modello esistente e importa il file in ingresso;
- o La seconda opzione aggiunge tutti gli elementi in ingresso al modello esistente;
- o La terza opzione confronta il modello esistente e quello in arrivo, e importa solo gli elementi che sono
	- nuovi
	- o modificati per quanto riguarda il materiale o la geometria.

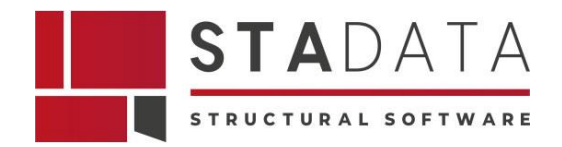

Il secondo step è la definizione delle entità da confrontare. Gli utenti possono scegliere di:

- confrontare solo la geometria dei due modelli;
- o includere il confronto dei materiali.

Il confronto geometrico consiste nel confrontare gli assi e le sezioni trasversali degli elementi lineari, i poligoni e lo spessore delle superfici.

Lo step successivo definisce come gestire la situazione in cui dati importati risultano incompleti o si verificano problemi imprevisti. Gli utenti possono scegliere di:

- ignorare l'elemento in entrata;
- o sostituire comunque l'elemento esistente.

Nell'ultimo step utente può controllare cosa succede se alcuni elementi mancano nel file in entrata. Le due opzioni sono le seguenti:

- Mantenere inalterati gli elementi originali;
- Rimuoverli.

Ad oggi, lo scambio di file basato sul confronto supporta solo elementi lineari, dominii e appoggi.

## **4.3 Esportazione del modello [AXISVM](https://www.stadata.com/axis-vm-100-calcolo-100-bim/) in formato file SAF**

L'esportazione di questo tipo di file richiede un modulo SAF.

Questo formato di file, basato su Excel, supporta lo scambio di dati del modello strutturale con altre applicazioni che supportano questo protocollo. Il file di esportazione è costituito da fogli di calcolo standardizzati con le proprietà geometriche, strutturali e di carico del modello, quindi può essere visualizzato e/o modificato con Excel. Il protocollo SAF è supportato da ArchiCAD, AllPlan, SCIA e RFEM.

Le entità esportate nel file SAF sono le seguenti:

- reticolari, travi, pilastri, colonne, nervature, supporti, dominii ed elementi di collegamento (cerniere, giunti)
- sezioni trasversali
- rigidezze dei vincoli esterni carichi, combinazioni

Gli oggetti da esportare possono essere filtrati, come si osserva nella figura successiva.

Prima si deve scegliere la versione di SAF esportata (da 1.0.5 a 2.0.0). Si possono ottenere maggiori informazioni sulle differenze cliccando sul punto interrogativo. Si consiglia di utilizzare l'ultima versione disponibile, ma se l'applicazione di destinazione non la supporta, si può selezionare la versione più adatta.

Nella struttura dei tipi di oggetto disponibili si possono leggere i gruppi di carico e i casi di carico del modello. In caso di un numero elevato di carichi e casi di carico può essere necessario

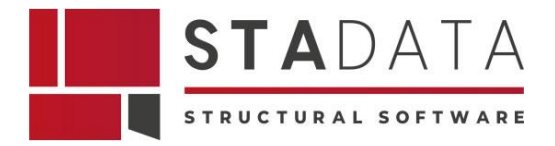

deselezionarli per mantenere ragionevole la dimensione del file finale.

Le opzioni in basso nella finestra principale, permettono l'esportazione per i seguenti casi:

- l'intero modello;
- solo le parti selezionate;
- o solo delle parti visualizzate.

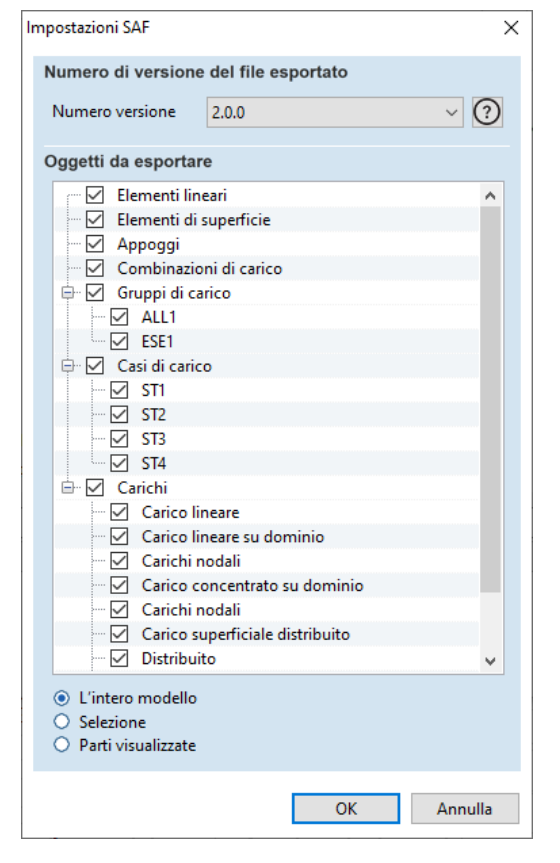

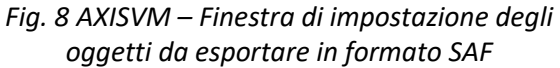

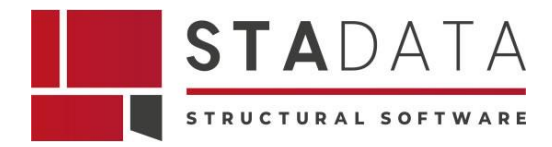

# **5 Formato PDF**

Il formato di file PDF (Portable Document Format) è un formato di file sviluppato da Adobe Systems per rappresentare documenti in modo indipendente dall'hardware, dal software e dal sistema operativo. Ecco alcune caratteristiche chiave del formato PDF:

- 1. **Indipendenza dal Dispositivo:** I file PDF sono progettati per essere visualizzati e stampati in modo coerente su qualsiasi dispositivo, indipendentemente dal sistema operativo o dalla piattaforma software utilizzata. Ciò significa che un documento PDF apparirà allo stesso modo su un computer Windows, un Mac, o su dispositivi mobili.
- 2. **Universalità:** I lettori PDF sono ampiamente disponibili come software gratuito o integrati nei browser web. Adobe Acrobat Reader è uno dei lettori PDF più comuni, ma esistono anche alternative open-source come Sumatra PDF, Foxit Reader e altri.
- 3. **Conservazione della Formattazione:** I PDF conservano la formattazione originale del documento, inclusi testo, immagini, font e layout. Questo rende i PDF ideali per la distribuzione di documenti che richiedono una presentazione accurata e coerente.
- 4. **Interattività:** I PDF possono contenere elementi interattivi come campi compilabili, collegamenti ipertestuali, moduli compilabili e pulsanti. Queste funzionalità consentono agli utenti di interagire con il documento in modi diversi.
- 5. **Sicurezza:** I PDF supportano diverse opzioni di sicurezza, inclusa la crittografia, la firma digitale e la gestione delle autorizzazioni. Queste caratteristiche sono particolarmente utili per proteggere documenti sensibili o per garantire l'autenticità di un documento.
- 6. **Compressione dei Dati:** I PDF possono includere tecniche di compressione dei dati per ridurre le dimensioni del file senza compromettere la qualità visiva. Questo è utile per la distribuzione online di documenti che devono essere scaricati o inviati via email.
- 7. **Standard Internazionale:** Il formato PDF è uno standard aperto (ISO 32000-1:2008) gestito dall'International Organization for Standardization (ISO). Ciò significa che le specifiche del formato sono pubbliche e possono essere implementate da diversi sviluppatori di software.

Grazie alla sua versatilità e alle caratteristiche di conservazione della formattazione, il formato PDF è ampiamente utilizzato per la distribuzione di documenti digitali, la presentazione di report, la pubblicazione online, i moduli e molto altro.

## **5.1 Importazione di file PDF in [AXISVM](https://www.stadata.com/axis-vm-100-calcolo-100-bim/)**

[AXISVM](https://www.stadata.com/axis-vm-100-calcolo-100-bim/) importa i file PDF e una maschera di importazione guida l'utente a definire le opzioni di importazione necessarie per una corretta visualizzazione del file importato.

Come si osserva nella seguente figura, questa funzione importa disegni da file PDF come livello di sfondo o linee di [AXISVM.](https://www.stadata.com/axis-vm-100-calcolo-100-bim/)

Se si sceglie l'opzione solo le linee: le curve e gli oggetti di testo vengono elaborati, mentre le immagini e gli altri elementi vengono ignorati.

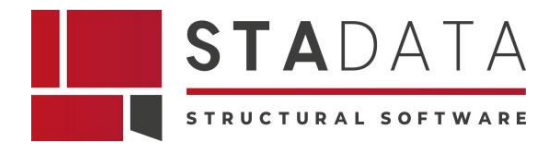

Il disegno importato può essere ridimensionato impostando interattivamente sullo schermo la dimensione di un elemento noto (Trovare la scala adeguata in modo interattivo) , oppure può essere regolata specificando una scala.

L'importazione di testo e la larghezza di riga è facoltativa.

Nota: Alcuni PDF possono avere del testo memorizzato come una serie di oggetti grafici che rendono impossibile distinguere tra testo e grafica.

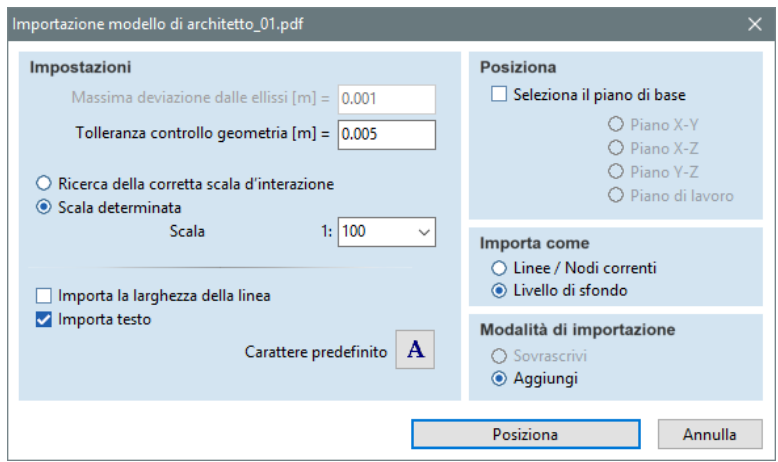

*Fig. 9 AXISVM – Finestra di importazione del modello da file PDF in AXISVM*

È possibile impostare il tipo di Carattere predefinito da utilizzare per la visualizzazione del testo con font non disponibili.

Dopo aver cliccato sul pulsante Inserisci deve essere inserito un numero di pagina per i documenti a più pagine. Può essere importato solo una pagina alla volta.

Per le altre impostazioni e comandi vedere la parte sopra dove viene descritta l'importazione dei file DXF.

# **5.2 Esportare i disegni in un file PDF 3D in [AXISVM](https://www.stadata.com/axis-vm-100-calcolo-100-bim/)**

Come si osserva nella seguente figura, in [AXISVM](https://www.stadata.com/axis-vm-100-calcolo-100-bim/) è possibile esportare agevolmente i disegni in un file PDF 3D.

Una maschera guida il professionista nell'esportazione.

Le voci della libreria disegni possono essere esportate come file PDF multipagina 3D.

Per visualizzare le immagini interattive 3D si può utilizzare Adobe Acrobat Reader (la versione aggiornata 8.1 o versione successiva).

Le voci della libreria selezionate dalla vista ad albero sulla sinistra possono essere spostate nella vista PDF cliccando sulla freccia a destra. La freccia a sinistra rimuove gli elementi selezionati dalla lista PDF.

Ogni elemento della libreria verrà renderizzato in una pagina separata nel PDF seguendo l'ordine della lista PDF.

Le voci dell'elenco PDF possono essere riorganizzate con le frecce su e giù.

Le viste 2D e 3D possono essere esportate.

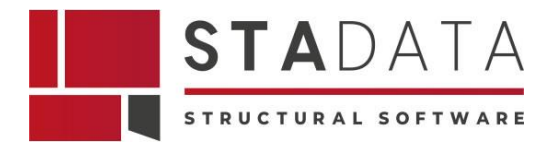

I disegni 2D appariranno come immagini normali, le viste in 3D possono essere ruotate, se ne può aumentare o diminuire lo zoom utilizzando Acrobat Reader.

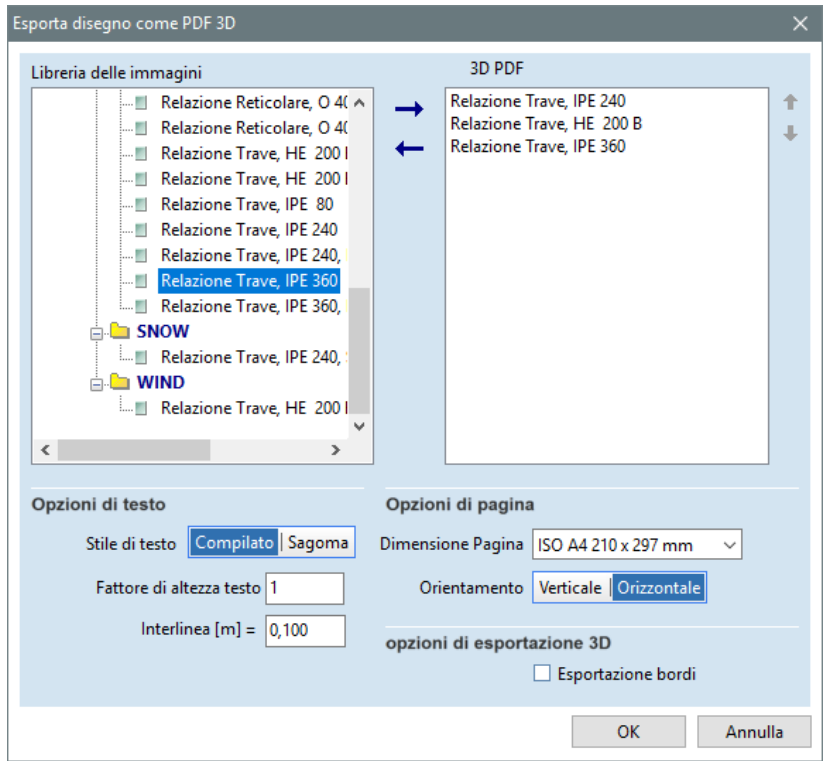

*Fig. 10 AXISVM – Finestra di esportazione dei disegni 3D di AXISVM in formato PDF*

# **5.2.1 Opzioni testo**

La dimensione e l'aspetto del testo possono essere controllati nel gruppo Opzioni testo.

## **5.2.2 Opzioni pagina**

Le dimensioni e l'orientamento delle pagine del documento PDF possono essere impostati nel gruppo Opzioni pagina.

## **5.2.3 Opzioni esportazione 3D**

Disegnare tutti i bordi può rendere la vista un pò sfocata. Quindi l'esportazione dei bordi può essere attivata o disattivata.

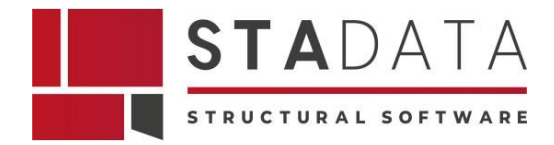

# **6 Formato DXF**

Il formato di file DXF, acronimo di Drawing Exchange Format, è un formato di file sviluppato da Autodesk. È ampiamente utilizzato nel campo del disegno assistito da computer (CAD) per scambiare dati di disegno tra applicazioni CAD diverse. Ecco alcune caratteristiche chiave del formato DXF:

- 1. **Testo Leggibile dall'Uomo:** I file DXF sono basati su testo ASCII (codice leggibile dall'uomo), il che significa che puoi aprire e visualizzare il contenuto del file con un editor di testo. Questo rende i file DXF relativamente facili da leggere e manipolare manualmente, se necessario.
- 2. **Interoperabilità:** Il formato DXF è progettato per facilitare lo scambio di dati tra diverse applicazioni CAD. Questo consente agli utenti di creare disegni in un'applicazione CAD e di condividerli con altri utilizzando un software CAD diverso.
- 3. **Rappresentazione Vettoriale:** I file DXF contengono dati vettoriali, il che significa che descrivono le entità geometriche in base a linee, archi, cerchi, testo e altri oggetti geometrici. Questa rappresentazione vettoriale è ideale per il design e la modellazione in ambienti CAD.
- 4. **Supporto per Oggetti 2D e 3D:** DXF supporta sia disegni 2D che modelli 3D, consentendo agli utenti di rappresentare sia piani bidimensionali che modelli tridimensionali complessi.
- 5. **Informazioni sul Disegno:** Oltre alla geometria, i file DXF possono contenere informazioni aggiuntive come strati (layers), stili di testo, stili di linea, colori e altri attributi del disegno.
- 6. **Apertura con Diverse Applicazioni CAD:** I file DXF possono essere aperti e modificati da molte applicazioni CAD diverse, inclusi software come AutoCAD, Blender, Rhino, e molti altri. Ciò facilita la collaborazione tra professionisti che utilizzano strumenti CAD diversi.
- 7. **Standard Aperto:** DXF è un formato aperto e documentato, il che significa che le specifiche del formato sono accessibili pubblicamente. Ciò ha contribuito a far sì che DXF sia ampiamente adottato nel settore CAD.

In sintesi, il formato DXF è uno standard aperto ampiamente utilizzato per lo scambio di dati di disegno tra diverse applicazioni CAD, facilitando la collaborazione e la condivisione di progetti tra professionisti e aziende che utilizzano strumenti CAD diversi.

## **6.1 Importazione di file DXF in [AXISVM](https://www.stadata.com/axis-vm-100-calcolo-100-bim/)**

[AXISVM](https://www.stadata.com/axis-vm-100-calcolo-100-bim/) importa una maglia geometrica da un file DXF (file di interscambio di disegno). Selezionando questo comando si aprirà la finestra di dialogo Importa DXF.

Si richiede di specificare se si desidera utilizzare il file DXF importato come mesh attiva o come piano di sfondo.

Importa la geometria di una mesh (maglia) in [AXISVM](https://www.stadata.com/axis-vm-100-calcolo-100-bim/) da un file DXF (drawing interchange file) esportato da AutoCAD 12, 13, 14 e 2000 o 2004. Selezionando questo comando e selezionato il file da importare, apparirà la seguente finestra di dialogo.

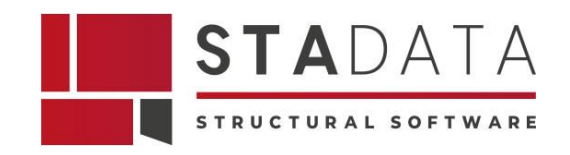

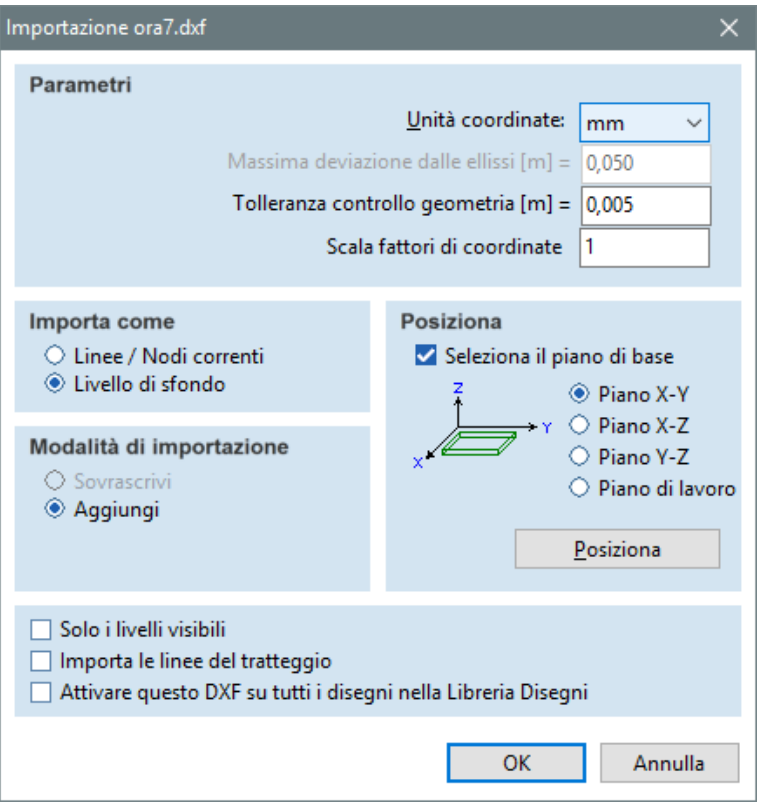

*Fig. 11 AXISVM – Finestra di importazione di file DXF*

## **6.1.1 Parametri di importazione**

Unità di coordinate: occorre specificare la dimensione dell'unità utilizzata nel file DXF importato.

Deviazione massima dall'arco [m]: Importando un file DXF come una mesh attiva, le ellissi saranno convertite a poligoni basati su questo valore.

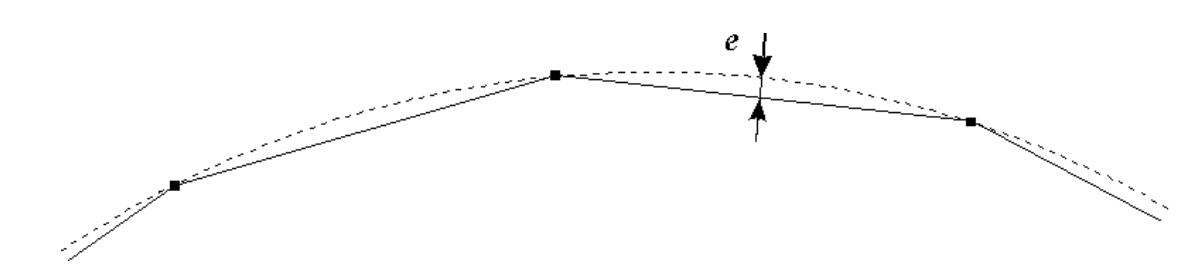

*Fig. 12 AXISVM – Parametro "e" di deviazione massima dell'arco. L'arco dell'ellisse viene convertito in un poligono*

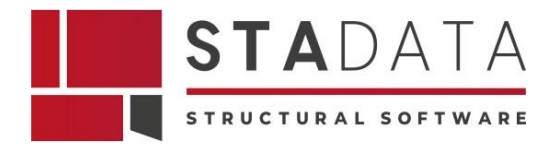

# **6.1.2 Tolleranza controllo geometria**

Quando si importa un file DXF come mesh attiva, [AXISVM](https://www.stadata.com/axis-vm-100-calcolo-100-bim/) controlla i punti (nodi) e le linee coincidenti nel modello, e li fonde.

Si può specificare la distanza massima per fondere i punti. I punti che sono più vicini della distanza specificata vengono considerati coincidenti .

Le coordinate dei punti unificati vengono mediate.

Si deve sempre impostare questo valore a un numero piccolo rispetto alle dimensioni del modello.

## **6.1.3 Modalità di input**

#### Linee & Nodi Correnti

La geometria importata è trattata come se fosse stata creata con i comandi [AXISVM.](https://www.stadata.com/axis-vm-100-calcolo-100-bim/) I layer del file DXF possono essere utilizzati per creare parti.

#### Layer di Sfondo

La geometria importata è usata come piano di sfondo, che viene visualizzato ma non è attivo come mesh. Si può importare un file DXF come piano di sfondo quando si vuole creare un modello basato su piani architettonici o sezioni.

## **6.1.4 Opzioni di importazione**

È possibile scegliere le seguenti opzioni di importazione:

- sovrascrivere la geometria precedente;
- aggiungere una nuova geometria a quella precedente.

## **6.1.5 Definzione del piano di lavoro**

È possibile specificare il piano del layer DXF (X-Y, X-Z, o Y-Z).

Il pulsante Posto permette di posizionare graficamente il disegno importato DXF nello spazio modello.

#### **6.1.6 Selezione dei layer interessati**

Con questa opzione [AXISVM](https://www.stadata.com/axis-vm-100-calcolo-100-bim/) importa solo i layer visibili in formato DXF.

## **6.1.7 Inclusione/esclusione delle aree tratteggiate**

Il tratteggio è rappresentato da singole linee in un file DXF pertanto nella maggior parte dei casi non è consigliabile importarli.

## **6.2 Esporta in DXF in [AXISVM](https://www.stadata.com/axis-vm-100-calcolo-100-bim/)**

[AXISVM](https://www.stadata.com/axis-vm-100-calcolo-100-bim/) salva la geometria del modello in formato file DXF per renderlo utilizzabile in altri

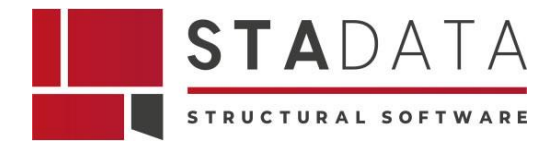

programmi CAD. La geometria è salvata con le dimensioni correnti, nel file "Modelname.DXF".

Selezionando questo comando si aprirà la finestra di dialogo Esporta DXF, che permette di specificare le unità di misura nel file esportato.

È inoltre possibile esportare i risultati impostati nella vista corrente (nella modalità diagramma, contorno, superficie 2D, ecc.).

I seguenti formati sono disponibili per l'output DXF:

- File AutoCAD 2004 di DXF
- File AutoCAD 2000 di DXF
- File AutoCAD R12 di DXF
- File AutoCAD di progettazione dell'armatura
- File AutoCAD 2004 di progettazione dell'armatura

I files di progettazione dell'armatura sono schemi delle armature di superficie necessarie esportati con etichette e una legenda a colori. Ogni direzione è su un livello separato. Per esportare questo tipo di file DXF, è necessario entrare nella scheda Verifica CA e selezionare un componente di risultato relativo all'armatura richiesta.

Si consiglia di utilizzare il formato AutoCAD 2004 per evitare la perdita dei dati. I formati DXF precedenti supportano 256 colori della tavolozza e solo i caratteri ASCII.

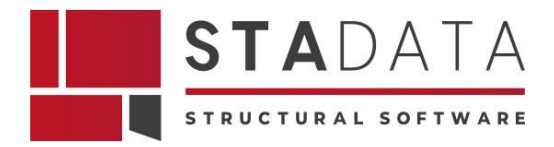

# **7 Formato compatibile con Revit®**

Il formato di file associato a Autodesk Revit è il formato di file RVT. RVT sta per "Revit Project" o "Revit Project Template". Questo formato di file è specifico per i progetti creati con Autodesk Revit, un software di progettazione e modellazione per il settore dell'architettura, dell'ingegneria e della costruzione (AEC).

Ecco alcune caratteristiche chiave del formato di file RVT:

- 1. **Informazioni del Progetto:** Il file RVT contiene tutte le informazioni relative a un progetto Revit, compresi i modelli 3D, i piani di costruzione, le viste, le impostazioni del progetto, le informazioni sui materiali, le specifiche e altro ancora.
- 2. **Modello Parametrico:** Revit utilizza un modello parametrico, il che significa che le relazioni tra gli oggetti possono essere definite in modo parametrico. Questo consente un design intelligente e flessibile, dove le modifiche apportate a un elemento si riflettono automaticamente in altri elementi correlati.
- 3. **Collegamenti e Collaborazione:** I file RVT supportano il concetto di collegamenti, che consente a più modelli di essere collegati tra loro. Questo è utile per progetti complessi in cui diversi team possono lavorare su parti specifiche del progetto separatamente.
- 4. **Visualizzazioni Multiple:** Un file RVT può contenere diverse visualizzazioni del modello, tra cui piantine, prospetti, sezioni, viste 3D e altro ancora. Questo consente agli utenti di esplorare e documentare il progetto da diverse prospettive.
- 5. **Integrazione BIM:** Revit è una piattaforma di modellazione Building Information Modeling (BIM), e i file RVT contengono tutte le informazioni necessarie per supportare il flusso di lavoro BIM. Questo include informazioni sui componenti, proprietà, relazioni e altro ancora.
- 6. **Compatibilità con Altri Software Autodesk:** I file RVT sono progettati per essere compatibili con altri software Autodesk. Ad esempio, è possibile importare un file RVT in Autodesk Navisworks per la gestione di progetti e la coordinazione.
- 7. **Revisioni e Storia del Progetto:** Revit mantiene la cronologia delle revisioni del progetto, consentendo agli utenti di tornare a versioni precedenti del progetto e visualizzare le modifiche apportate nel corso del tempo.

Se si collabora su progetti Revit, è essenziale utilizzare file RVT e seguire le procedure consigliate per la gestione dei modelli e la collaborazione efficace tra i membri del team.

## **7.1 Importare i file RAE di Revit in [AXISVM](https://www.stadata.com/axis-vm-100-calcolo-100-bim/)**

[AXISVM](https://www.stadata.com/axis-vm-100-calcolo-100-bim/) può importare i dati tramite una connessione diretta a Autodesk Revit 2015 (o versioni più recenti). Questa funzione si basa sull'API di Revit che consente ad altri programmi di interrogare e modificare il proprio database.

Al termine del processo di installazione di [AXISVM,](https://www.stadata.com/axis-vm-100-calcolo-100-bim/) il programma di installazione crea una cartella

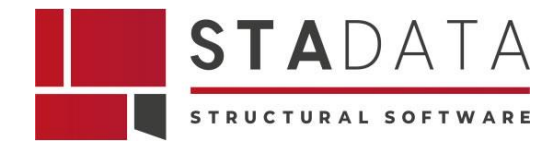

denominata "RevitImport" sotto la cartella [AXISVM](https://www.stadata.com/axis-vm-100-calcolo-100-bim/) e copia tutti i file necessari.

Il file di estensione .addin viene creato nella cartella c:\Utente\NomeUtente\AppData\ Roaming\Autodesk\Revit\Addins\yyyy\, dove "yyyy" rappresenta un valore intero maggiore o uguale a 2015. Tutti questi file e l'intero contenuto della cartella "RevitImport" sono necessari per la corretta comunicazione tra i due programmi.

Ci sono i seguenti due metodi di comunicazione:

- 1. L'utilizzo di un file di scambio dati.
- 2. Attraverso l'interfaccia COM d[i AXISVM.](https://www.stadata.com/axis-vm-100-calcolo-100-bim/)

La finestra popup mostrata di seguito apparirà durante la fase di inizializzazione di ogni componente aggiuntivo o eseguibile di terze parti.

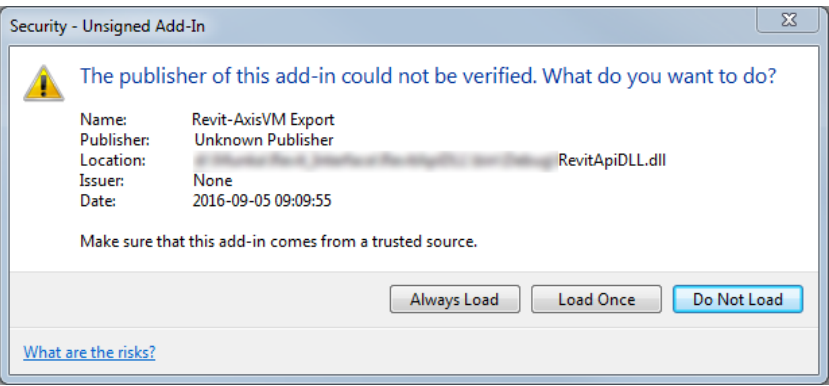

*Fig. 1[3 AXISVM](https://www.stadata.com/axis-vm-100-calcolo-100-bim/) – Finestra pop-up mostrata durante la fase di inizializzazione di ogni componente aggiuntivo*

In questo caso, si prega di premere "Carica una volta" se si desidera caricare il componente aggiuntivo e utilizzare le sue funzionalità o "Caricare sempre" se si desidera non visualizzare più questa finestra di dialogo in futuro.

Lo schema di flusso dei dati

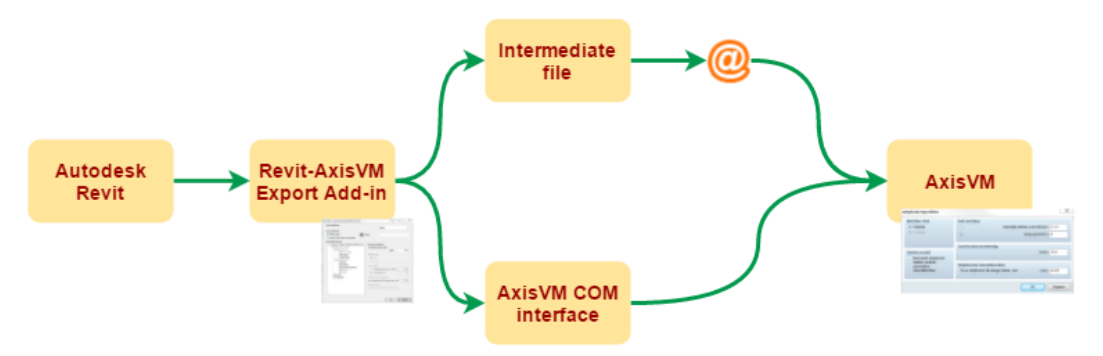

*Fig. 14 Schema di flusso dei dati tra i software architettonici e di calcolo strutturale coinvolti nel progetto* Il processo deve essere avviato da Revit come mostrato dalla numerazione in figura di seguito: Add-Ins / External Tools / [AXISVM](https://www.stadata.com/axis-vm-100-calcolo-100-bim/) Interface

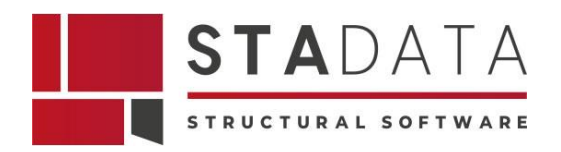

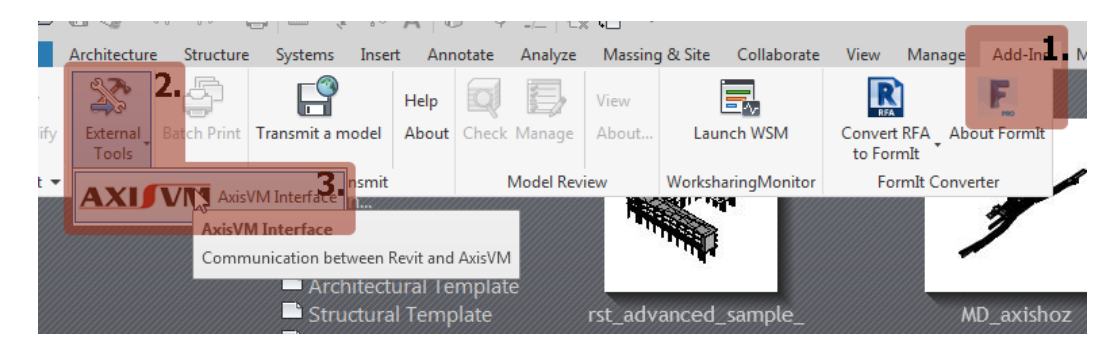

*Fig. 15 Sequenza del processo di esportazione del file da Revit in AXISVM*

L'esportazione del modello statico in [AXISVM](https://www.stadata.com/axis-vm-100-calcolo-100-bim/) consente di scegliere tra due metodi. Questa scelta determina anche le impostazioni disponibili nella finestra di dialogo.

La scelta dell'utilizzo d[i AXISVM](https://www.stadata.com/axis-vm-100-calcolo-100-bim/) COM consente di impostare determinati parametri di geometria. La lingua della finestra di dialogo può essere modificata.

Se viene selezionata l'opzione Utilizza modello strutturale Revit, il componente aggiuntivo esporta il modello strutturale definito in Revit, altrimenti utilizza il modello architettonico per calcolare il telaio statico da esportare.

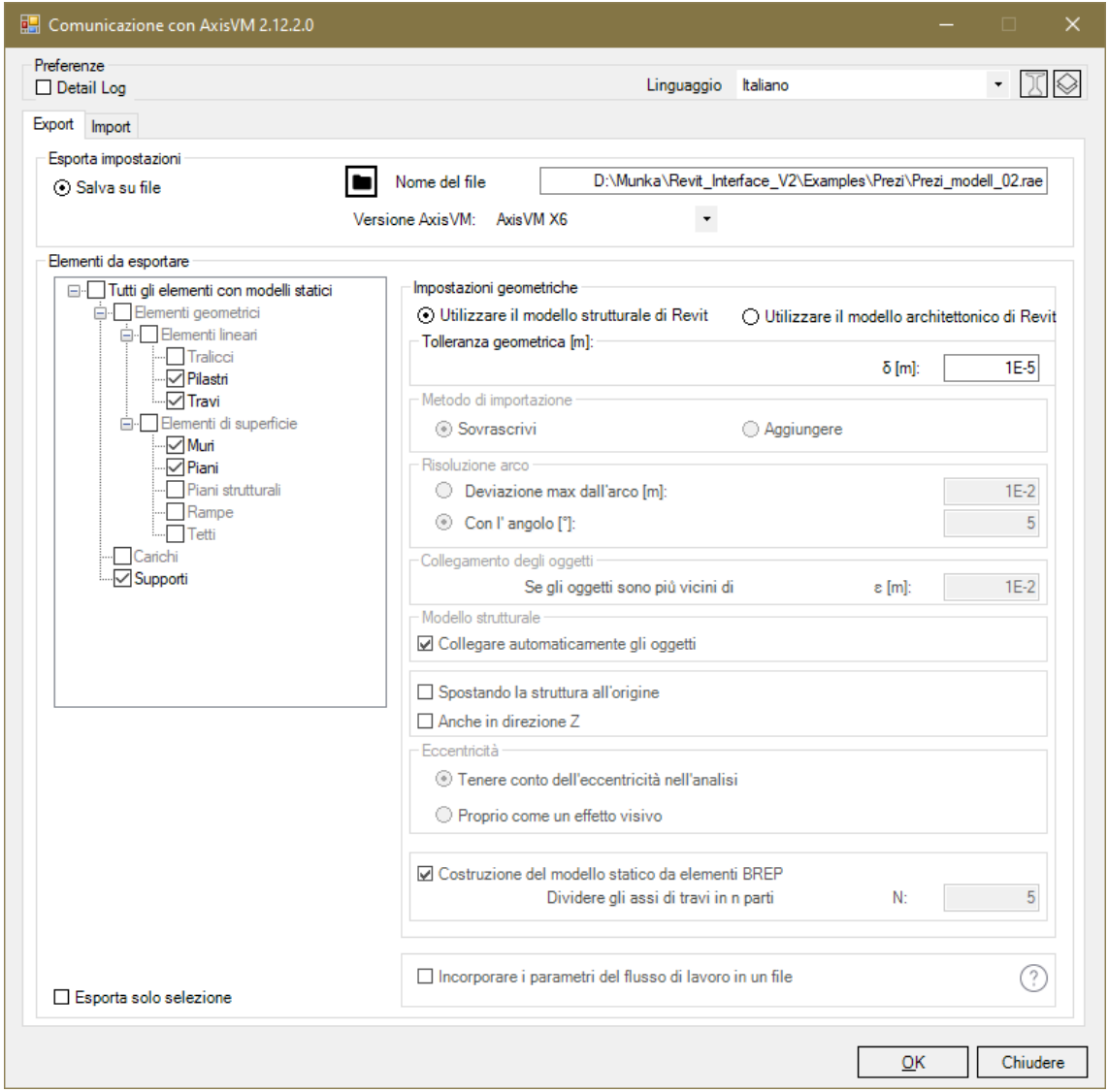

*Fig. 16 Revit – Finestra di comunicazione con AXISVM*

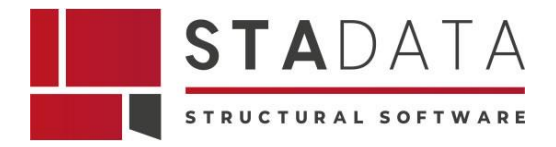

## **7.1.1 Importa tramite un file intermedio**

Gli utenti possono scegliere questa opzione quando vogliono inviare i dati a un altro utente.

In primo luogo devono impostare il nome del file da salvare, poi selezionare una versione di [AXISVM](https://www.stadata.com/axis-vm-100-calcolo-100-bim/) come riferimento. Dopo un'operazione di salvataggio andata a buon fine, il file creato può essere importato in questa versione di [AXISVM.](https://www.stadata.com/axis-vm-100-calcolo-100-bim/)

Quando si importa il file in [AXISVM](https://www.stadata.com/axis-vm-100-calcolo-100-bim/) verrà visualizzata la seguente finestra di dialogo.

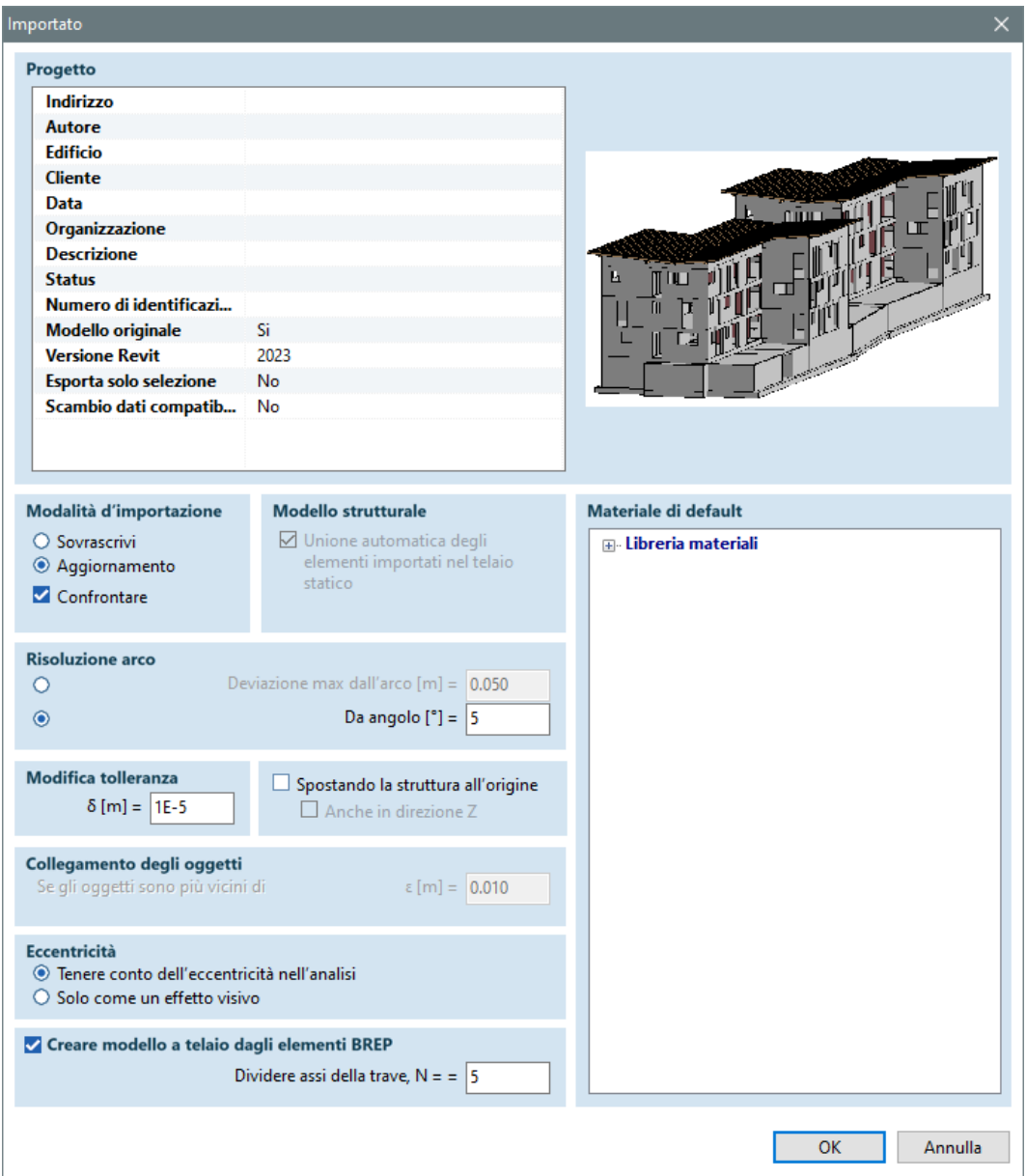

*Fig. 17 AXISVM – Finestra di importazione del file da Revit in AXISVM*

## **7.1.2 Progetto**

Le informazioni sul progetto dichiarate in Revit sono elencate nella lista superiore a sinistra, mentre l'immagine a destra mostra un'anteprima del progetto Revit.

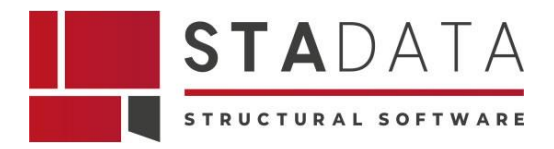

# **7.1.3 Metodo di importazione**

Se il modello [AXISVM](https://www.stadata.com/axis-vm-100-calcolo-100-bim/) non è vuoto, sono disponibili due opzioni, una per sovrascrivere e la seconda per aggiornare il modello.

# **7.1.4 Modello strutturale**

Se questa opzione è attivata [AXISVM](https://www.stadata.com/axis-vm-100-calcolo-100-bim/) modifica i dati della geometria iniziale per creare un telaio strutturale adeguato. Gli elementi lineari che andrebbero a intersecarsi sono collegati tramite un link rigido, i dominii vicini sono uniti, le travi che sono su un dominio vengono convertite in nervature. Alcuni di questi calcoli richiedono risorse considerevoli e possono rallentare il processo di importazione.

## **7.1.5 Risoluzione dell'arco**

Certi calcoli di geometria richiedono che gli archi vengano convertiti in polilinee. Il criterio di conversione può essere impostato cliccando questa opzione.

## **7.1.6 Modifica della tolleranza**

Tolleranza utilizzata nel calcolo della geometria.

## **7.1.7 Unione di oggetti**

Per migliorare l'efficienza di collisione la rilevazione dei box di limitazione degli oggetti vengono maggiorati/ingranditi un pò. Qui è possibile impostare questo valore di tolleranza. Attivo solo se è selezionata la casella di controllo sul pannello Modello strutturale.

## **7.1.8 Importa tramite l'interfaccia COM**

Utilizzare questa opzione se si elaborano i dati estratti da Revit e si esegue Revit e [AXISVM](https://www.stadata.com/axis-vm-100-calcolo-100-bim/) sulla stessa macchina. Dopo aver esportato con successo tramite l'interfaccia [AXISVM](https://www.stadata.com/axis-vm-100-calcolo-100-bim/) COM, [AXISVM](https://www.stadata.com/axis-vm-100-calcolo-100-bim/) viene eseguito e si può continuare a modificare il modello. I parametri di geometria di cui sopra devono essere impostati nella finestra di esportazione Revit.

# **7.1.9 Spostando la struttura all'origine**

Se l'opzione è selezionata, [AXISVM](https://www.stadata.com/axis-vm-100-calcolo-100-bim/) calcola il centro di gravità (COG) del modello importato, e traduce l'intero modello in modo che le coordinate X e Y del COG siano posizionate a (0, 0) del sistema di coordinate. Può essere utile quando il modello importato ha dimensioni molto estese.

Se è selezionata anche la casella di controllo in direzione Z, verrà eseguita una traslazione verticale, anche la coordinata Z del COG sarà posizionata su zero.

## **7.1.10 Elementi da esportare**

I tipi di elementi da esportare possono essere impostati selezionando gli elementi del menu ad albero.

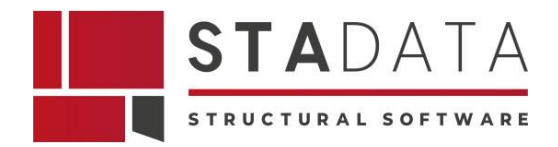

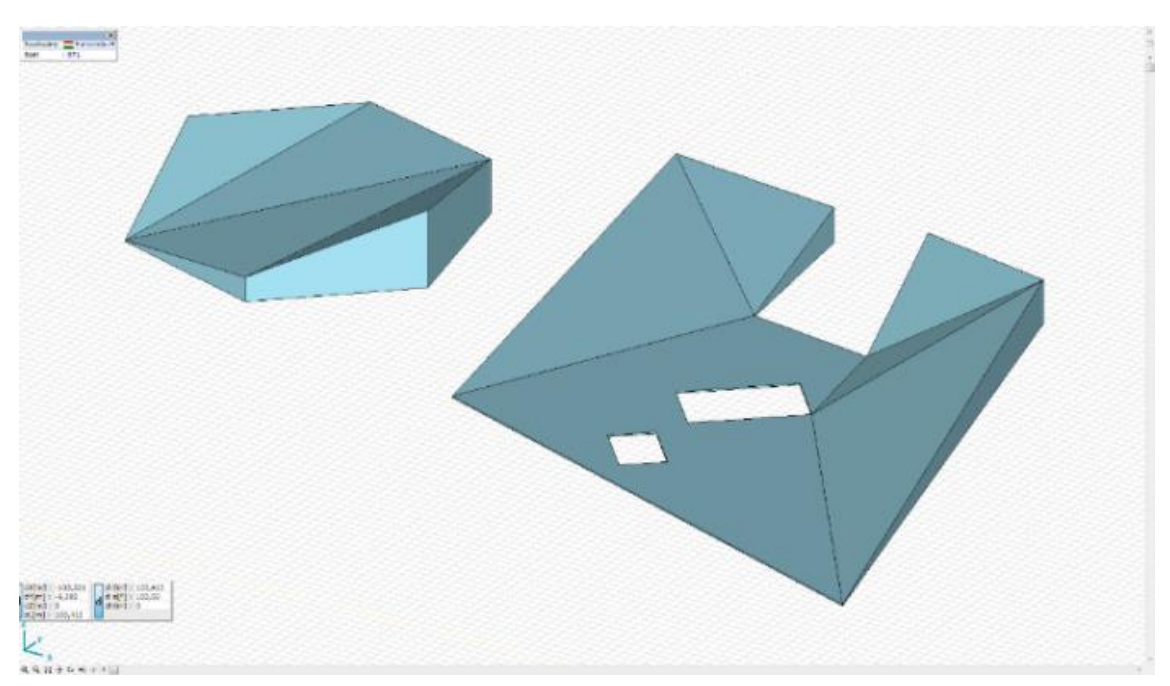

*Fig. 18 AXISVM – Esempio di elementi esportati* 

# **7.1.11 Riconoscimento della sezione**

A volte le informazioni della sezione trasversale lette dal database Revit sono limitate e, quindi, l'identificazione di sezioni richiede l'interazione dell'utente. Quando necessario, viene visualizzata una finestra di dialogo.

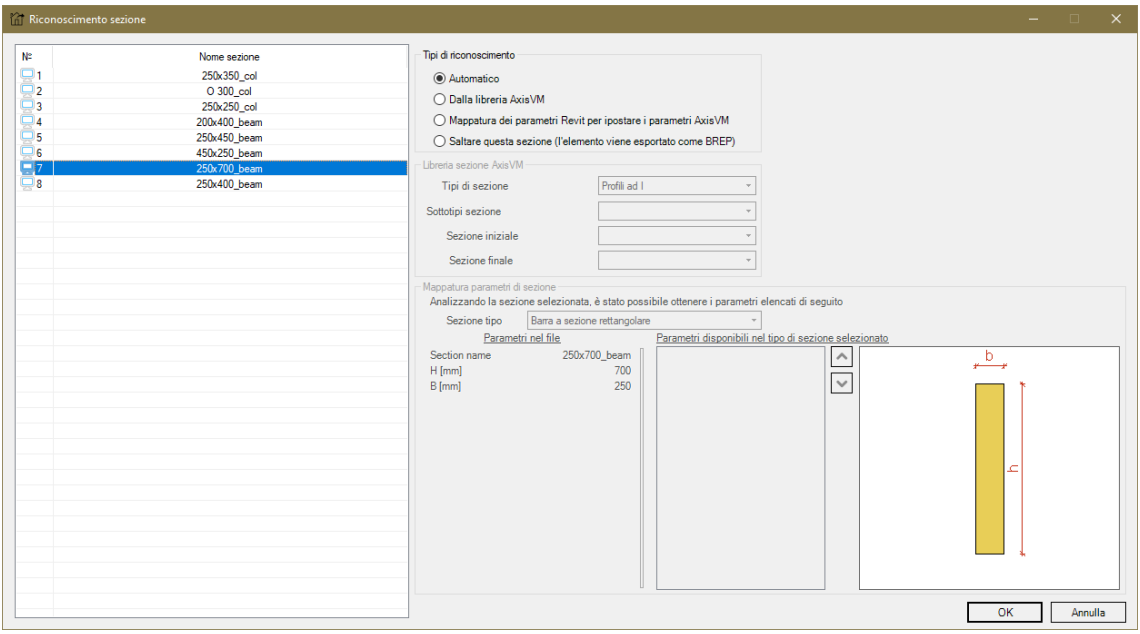

*Fig. 19 Revit – Finestra di riconoscimento della sezione degli elementi strutturali*

Il riconoscimento delle sezioni può avvenire in diversi modi: automatico, dalla libreria [AXISVM,](https://www.stadata.com/axis-vm-100-calcolo-100-bim/) Mappatura dei parametri Revit per impostare i parametri [AXISVM](https://www.stadata.com/axis-vm-100-calcolo-100-bim/) oppure saltare questa opzione.

# **7.1.12 Automatico**

Il componente aggiuntivo è stato in grado di ottenere informazioni sufficienti sul tipo di sezione

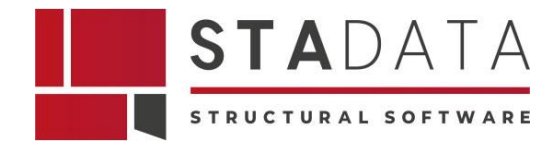

trasversale.

# **7.1.13 Dalla libreria [AXISVM](https://www.stadata.com/axis-vm-100-calcolo-100-bim/)**

Se il riconoscimento automatico non è riuscito, è possibile selezionare la sezione appropriata dalla libreria delle sezioni di [AXISVM.](https://www.stadata.com/axis-vm-100-calcolo-100-bim/)

#### **7.1.14 Mappatura dei parametri Revit ai parametri [AXISVM](https://www.stadata.com/axis-vm-100-calcolo-100-bim/)**

I parametri di sezione memorizzati in Revit non sono coerenti si rende necessario associare una corrispondenza univoca. È possibile selezionare una proprietà dall'elenco e spostarla verso l'alto o verso il basso nella posizione corretta per associare i parametri in [AXISVM](https://www.stadata.com/axis-vm-100-calcolo-100-bim/) e Revit.

#### **7.1.15 Salta questa sezione**

Saltare la sezione significa che tutti gli elementi che hanno questa sezione saranno importati come oggetto generale con la sua [rappresentazione dei confini](https://en.wikipedia.org/wiki/Boundary_representation) ma senza un modello strutturale.

#### **7.1.16 Impostazione dei materiali**

Estrarre le informazioni corrette del materiale da Revit presenta alcuni problemi. Se il componente aggiuntivo non riesce ad associare correttamente i materiali, chiederà l'intervento dell'utente per identificare i materiali che non sono stati riconosciuti consentendo di associare i nomi dei materiali di [AXISVM](https://www.stadata.com/axis-vm-100-calcolo-100-bim/) ai nomi degli elementi.

|                |                     | Materiali degli elementi esportati            |                                                                |                               |  |             |       | $\Box$<br>$\times$<br>- |
|----------------|---------------------|-----------------------------------------------|----------------------------------------------------------------|-------------------------------|--|-------------|-------|-------------------------|
|                | Elementi visibili   |                                               | Materiali degli elementi esportati                             |                               |  |             |       |                         |
|                | Tutti               | $\star$                                       | Normativa Eurocode                                             | * Tipo di materiale Sponstige |  | - Materiali | S 235 | $\star$<br>Applicare    |
| N≊             |                     | Nome dell'elemento                            |                                                                | Nome materiale                |  |             |       |                         |
|                |                     | Elementi con materiale strutturale definito   |                                                                |                               |  |             |       |                         |
|                |                     |                                               | Structural floor from AxisVM, width = 0,820 m Material_C20/25  | Concrete(1)                   |  |             |       |                         |
| $\mathbb{R}$ 2 | 250x350_col         |                                               |                                                                | Concrete(1)                   |  |             |       |                         |
| R. 3           | O 300_col           |                                               |                                                                | Concrete(1)                   |  |             |       |                         |
|                | 250x250 col         |                                               |                                                                | Concrete(1)                   |  |             |       |                         |
| <b>A</b> 5     | <b>HE 200 B col</b> |                                               |                                                                | Steel                         |  |             |       |                         |
| <b>A</b> 6     | 200x400 beam        |                                               |                                                                | Concrete(1)                   |  |             |       |                         |
|                | 250x450 beam        |                                               |                                                                | Concrete(1)                   |  |             |       |                         |
| A <sub>8</sub> | 450x250_beam        |                                               |                                                                | Concrete(1)                   |  |             |       |                         |
| $\mathbf{A}$ 9 | HE 200 B beam       |                                               |                                                                | Steel                         |  |             |       |                         |
| <b>R</b> 10    | 250x700 beam        |                                               |                                                                | Concrete(1)                   |  |             |       |                         |
| L 11           | 250x400 beam        |                                               |                                                                | Concrete(1)                   |  |             |       |                         |
| $\approx$ 12   | 120X 80X 5,0 beam   |                                               |                                                                | Steel                         |  |             |       |                         |
| <b>A</b> 13    |                     | HE 160 B beam                                 |                                                                | Steel                         |  |             |       |                         |
|                |                     | Elementi senza materiale strutturale definito |                                                                |                               |  |             |       |                         |
| $\mathsf{x}_1$ |                     |                                               | Structural wall from AxisVM, width = 0,656 m Material_Solid Cl | ×.                            |  |             |       |                         |
|                |                     |                                               |                                                                |                               |  |             |       |                         |
|                |                     |                                               |                                                                |                               |  |             |       |                         |
|                |                     |                                               |                                                                |                               |  |             |       |                         |
|                |                     |                                               |                                                                |                               |  |             |       |                         |
|                |                     |                                               |                                                                |                               |  |             |       |                         |
|                |                     |                                               |                                                                |                               |  |             |       | OK<br>Annulla           |

*Fig. 20 Revit – Finestra dei materiali degli elementi esportati*

È possibile lasciare alcuni elementi non assegnati. Nella fase d'importazione, [AXISVM](https://www.stadata.com/axis-vm-100-calcolo-100-bim/) assegnerà a loro un materiale predefinito.

## **7.1.17 Se l'installazione fallisce**

Se l'installazione fallisce a causa di qualche ragione e Revit non trova il file dll del componente aggiuntivo, è possibile installarlo manualmente eseguendo !REGISTER Revit.BAT dalla cartella in

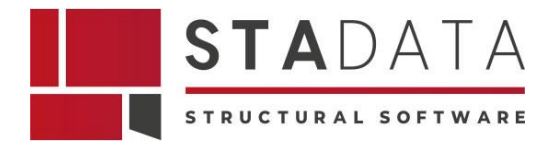

cui è installato [AXISVM.](https://www.stadata.com/axis-vm-100-calcolo-100-bim/)

È importante sapere che la comunicazione tra i due programmi si basa sull'interfaccia API Revit. Il modello strutturale degli elementi viene interrogato dal database Revit (se Revit non fornisce queste informazioni, [AXISVM](https://www.stadata.com/axis-vm-100-calcolo-100-bim/) può importare solo il wireframe dell'elemento). Questo modello strutturale richiede ancora molti aggiustamenti minori per renderlo utilizzabile. [AXISVM](https://www.stadata.com/axis-vm-100-calcolo-100-bim/) tenta di unire gli oggetti (se si controlla questa opzione) ma a volte è necessario modificare il modello per ottenere un quadro strutturale adeguato.

#### **7.1.18 Scambio dati basato su confronto**

Dalla versione X5, [AXISVM](https://www.stadata.com/axis-vm-100-calcolo-100-bim/) e Revit possono condividere un flusso di lavoro tra loro. Questo è in realtà un confronto di esportazione-importazione.

Con questo confronto, gli ingegneri che lavorano sullo stesso progetto possono importare le entità nuove o modificate senza influenzare gli elementi non modificati.

Il processo del flusso di lavoro può essere avviato sia da [AXISVM](https://www.stadata.com/axis-vm-100-calcolo-100-bim/) che da Revit.

Quando si avvia da Revit si deve lasciare selezionata la casella di controllo nella parte inferiore della finestra principale.

Il motivo è che per immettere i parametri necessari nel file di progetto, l'applicazione richiede il permesso dell'utente e successivamente il salva file. Se questo non accade, il file esportato non conterrà i parametri del flusso di lavoro. [AXISVM](https://www.stadata.com/axis-vm-100-calcolo-100-bim/) sarà comunque in grado di leggere il file prodotto, tuttavia l'importazione basata sul confronto non sarà possibile.

Quando, invece, si avvia il flusso di lavoro da [AXISVM](https://www.stadata.com/axis-vm-100-calcolo-100-bim/) i parametri necessari verranno automaticamente incorporati nel file.

Si può usare l'importazione basata sul confronto solo se c'è un modello precedentemente aperto in entrambe le applicazioni.

In Revit i pulsanti opzionali devono essere cambiati come nell'immagine qui sotto:

Import method ○ OverWrite ⊙ Append ○ Create new project

In [AXISVM,](https://www.stadata.com/axis-vm-100-calcolo-100-bim/) si possono vedere le linee mostrate sotto quando si importa un file precedentemente salvato con i parametri del flusso di lavoro:

**Revit version** 2019 **Export selected only** No Data exchange compat... Yes

Affinché il confronto avvenga effettivamente, si dovrà spuntare la casella qui sotto:

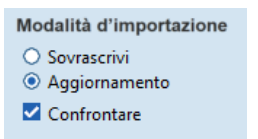

Durante l'importazione, vengono gestiti tre scenari di base:

1. L'elemento da importare non può essere trovato nel modello attuale, quindi può essere

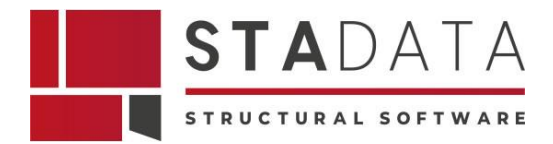

semplicemente elaborato e importato;

- 2. Uno o più elementi del modello attuale non possono essere trovati nel file da importare. In questo caso, gli utenti possono scegliere di eliminare questi elementi o di ignorarli e lasciarli intatti;
- 3. L'elemento da importare può essere trovato nel modello attuale. In questo caso, si esegue un confronto basato su:
	- a. il materiale degli elementi
	- b. il modello statico degli elementi
	- c. il profilo o lo spessore degli elementi.

## **7.1.19 Finestra in Revit Finestra in [AXISVM](https://www.stadata.com/axis-vm-100-calcolo-100-bim/)**

Se dopo questo confronto troviamo gli elementi uguali, l'elemento importato viene saltato. Tuttavia, se vengono trovati diversi, l'elemento in arrivo viene elaborato e quello precedente viene eliminato.

Quando, per qualsiasi motivo, non è possibile eseguire un confronto riuscito, gli utenti possono scegliere di mantenere l'elemento esistente o importare quello nuovo.

Queste preferenze menzionate possono essere regolate dall'utente prima del processo di importazione effettivo nel modulo incollato di seguito:

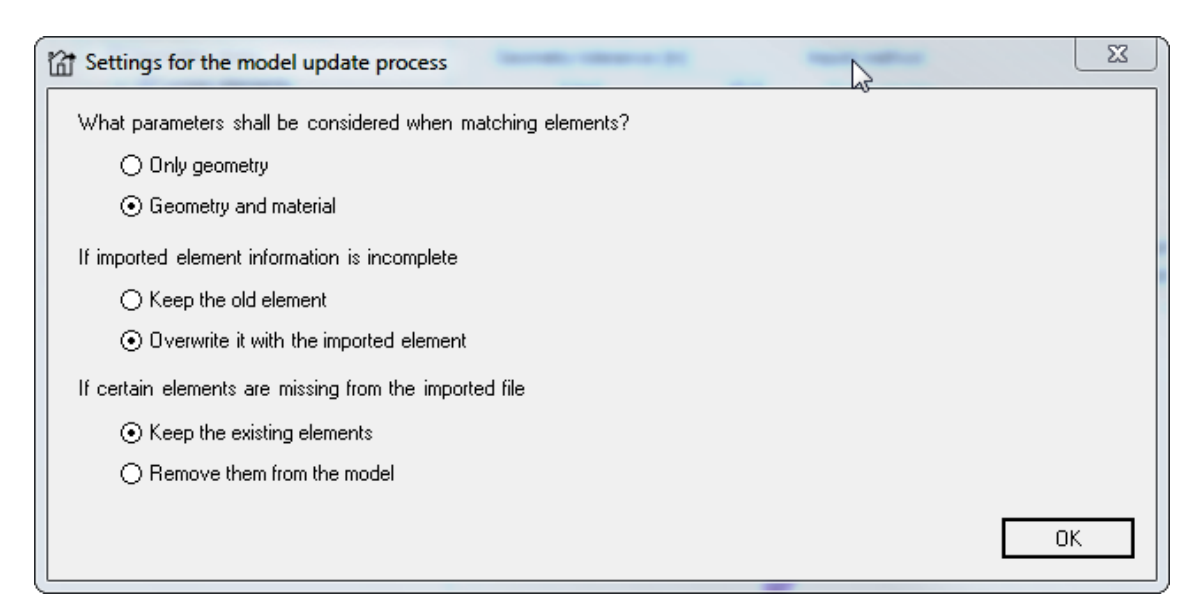

*Fig. 21 Revit – Finestra di impostazione del processo di importazione da Revit in AXISVM*

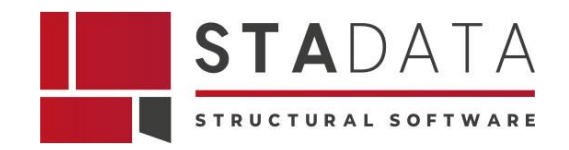

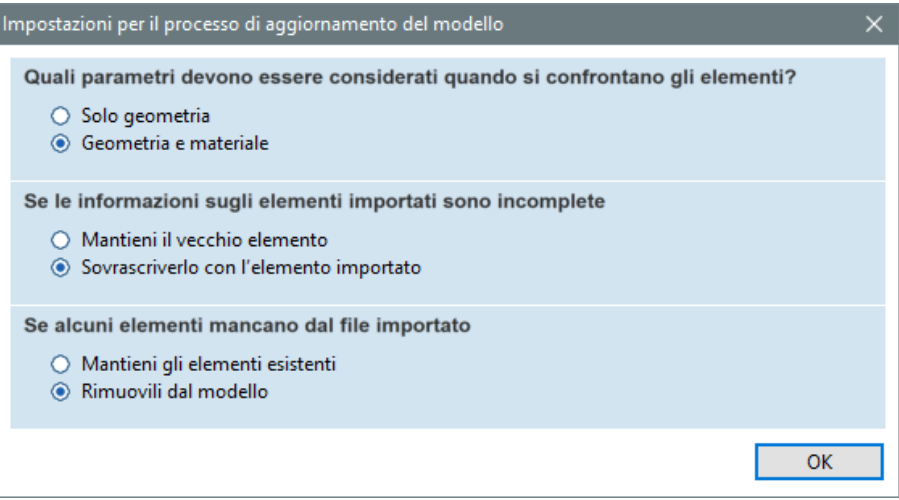

*Fig. 22 AXISVM – Finestra delle impostazioni del processo di importazione del modello da Revit in AXISVM*

# **7.2 Esportazione da [AXISVM](https://www.stadata.com/axis-vm-100-calcolo-100-bim/) in Revit**

## **7.2.1 Esportazione in Revit (\*.are)**

L'esportazione di questo tipo di file richiede il modulo REV, Autodesk Revit 2019 o successive.

Il modello in [AXISVM](https://www.stadata.com/axis-vm-100-calcolo-100-bim/) (l'intero modello, le parti attive o gli elementi selezionati) può essere salvato in un file con estensione ARE, leggibile da Revit dopo l'installazione di un add-on.

Gli elementi esportati sono: reticolari, travi, nervature, dominii e supporti.

L' add-on d'importazione per Revit consente il filtraggio degli elementi, definendo la geometria predefinita per gli appoggi nodali e lineari e la corrispondenza dei materiali definiti in [AXISVM](https://www.stadata.com/axis-vm-100-calcolo-100-bim/) con i materiali Revit.

Se Revit è stato installato sul computer, l'add-on di Revit viene installato automaticamente anche se il modulo REV non è incluso nella configurazione.

Il file \*.addin necessario per la collaborazione tra i due programmi viene collocato in una cartella chiamata c: \ Users \ <Username> \ AppData \ Roaming \ Autodesk \ Revit \ Addins \ yyyy,

dove yyyy è 2019 o superiore, a seconda della versione di Revit.

La finestra popup mostrata di seguito apparirà nella fase di inizializzazione di ogni componente aggiuntivo o eseguibile di terze parti.

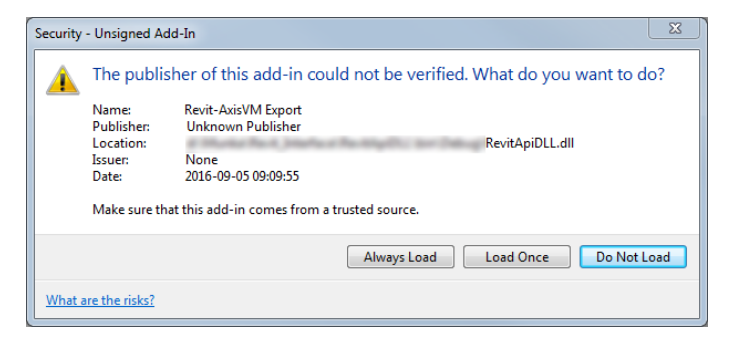

*Fig. 23 Finestra pop-up mostrata durante la fase di inizializzazione di ogni componente aggiuntivo* In questo caso, premere "Carica una volta" se si desidera caricare l' add-in e utilizzare le sue

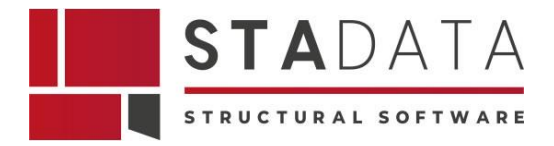

funzionalità, oppure "Carica sempre" se si desidera eliminare questa finestra di dialogo in futuro.

# **7.2.2 Dati Esportati**

Ad oggi, solo i dati geometrici vengono esportati a Revit, che sono:

- elementi lineari con i loro materiali e sezioni trasversali;
- superfici e loro materiali;
- appoggi.

#### **7.2.3 Utilizzo**

Il processo di esportazione deve essere sempre avviato da [AXISVM,](https://www.stadata.com/axis-vm-100-calcolo-100-bim/) come indicato di seguito:

Menu File -> Exporta -> Export to Revit (\*.are)

Premendo il pulsante Impostazioni della finestra di dialogo aperta è possibile scegliere tra diverse opzioni:

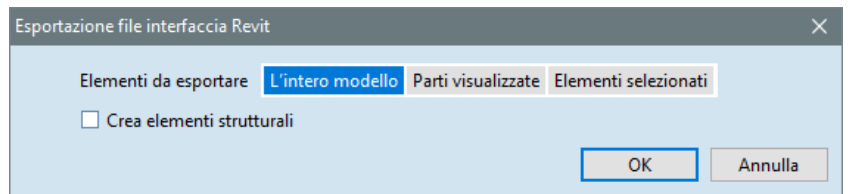

*Fig. 24 AXISVM – Finestra di interfaccia Revit di AXISVM per l'esportazione del file*

- Intero modello tutti i dati esportabili saranno scritti nel file;
- Parti visualizzate: tutte le parti visibili sullo schermo vengono esportate;
- Elementi selezionati solo gli elementi selezionati prima vengono esportati.

Dopo aver salvato il file con estensione .are è possibile importarlo in Revit con la sequenza numerica indicata nell' immagine seguente:

Add-Ins / External Tools / [AXISVM](https://www.stadata.com/axis-vm-100-calcolo-100-bim/) Interface

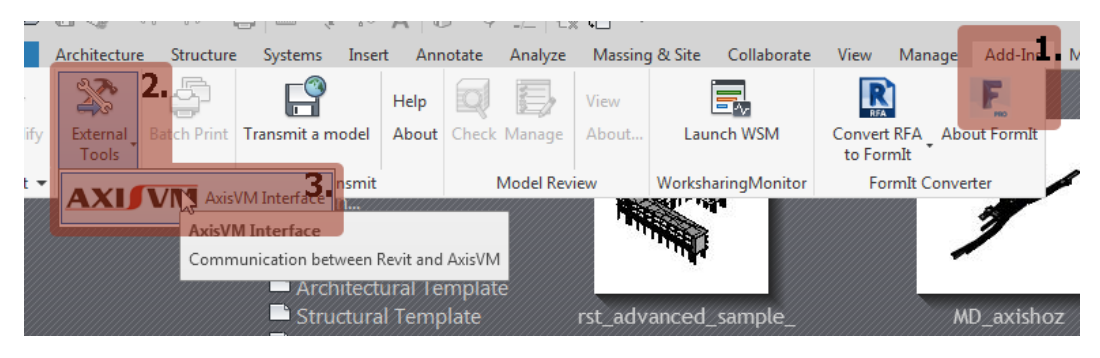

*Fig. 25 Sequenza del processo di esportazione del file da AXISVM in Revit* 

Dopo questo, comparirà la maschera mostrata sotto:

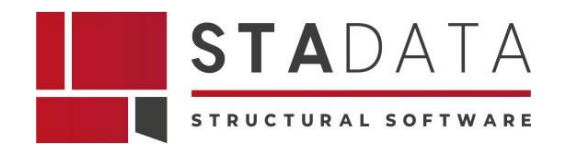

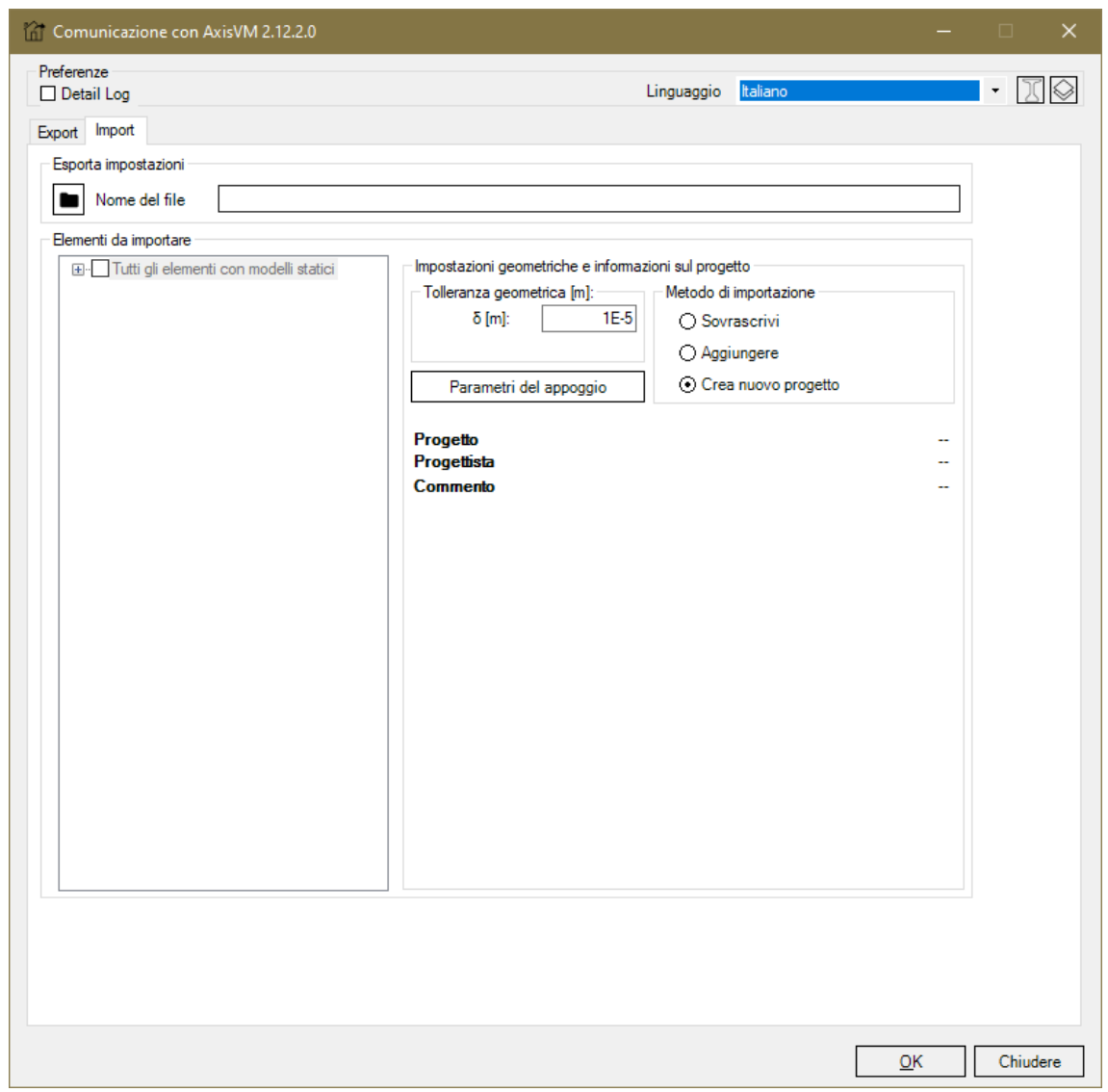

*Fig. 26 Revit – Finestra di comunicazione di Revit con AXISVM 2.12.2.0*

Nel momento in cui c'è un progetto aperto di Revit, saranno abilitati sia l'esportazione che l'importazione, altrimenti è possibile utilizzare solo la scheda Importa.

Per importare i file con estensione .are è necessario premere il pulsante situato a sinistra dell' etichetta Filename.

Successivamente l'albero di sinistra viene aggiornato con il contenuto del file e nella parte destra e visionabile l'anteprima del modello da importare.

Gli elementi effettivamente importati possono essere filtrati controllando i nodi dell'albero a sinistra.

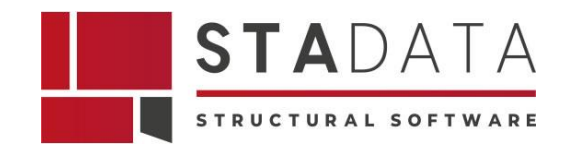

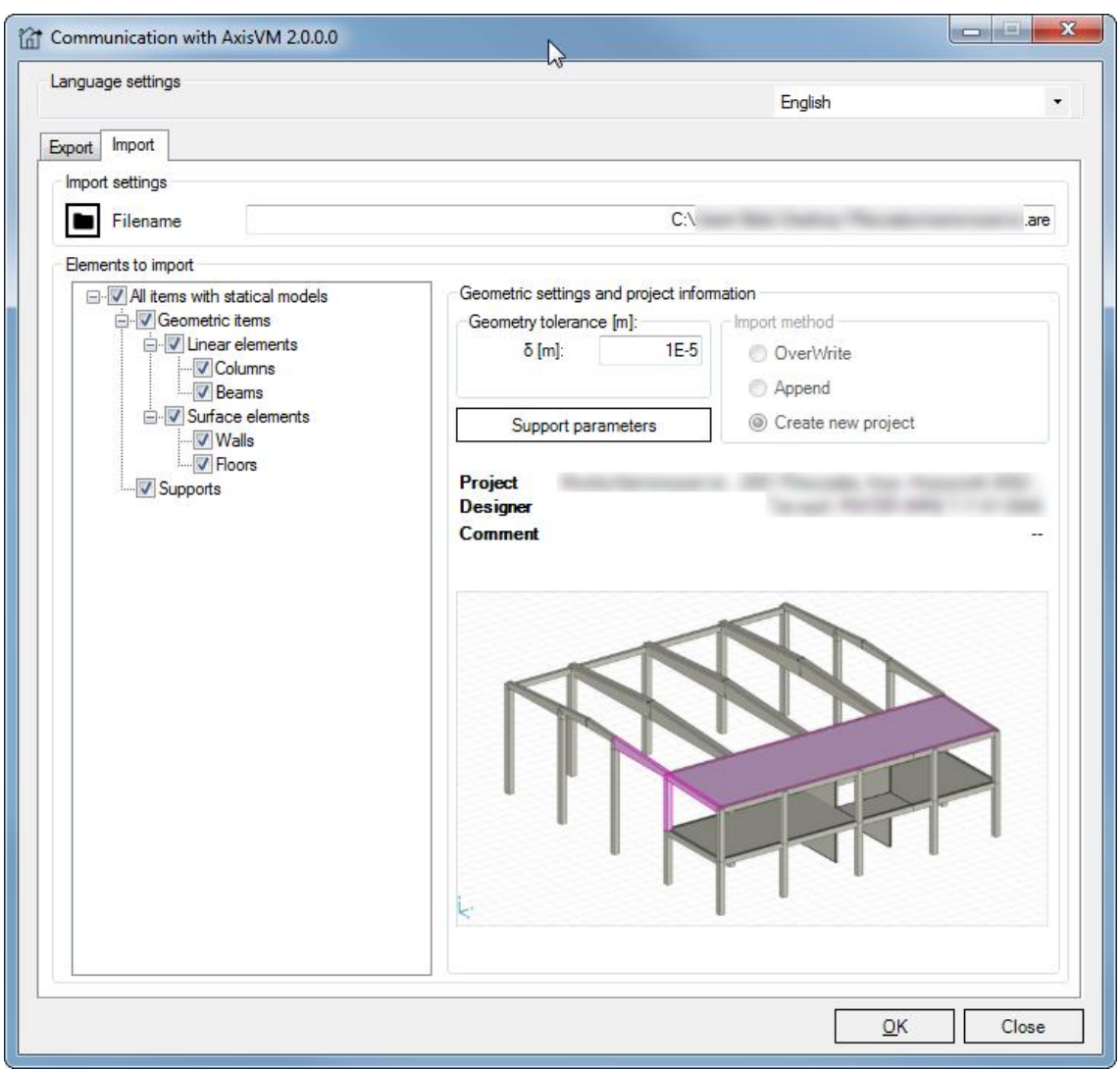

*Fig. 27 Revit – Finestra di comunicazione di Revit con AXISVM 2.0.0.0*

## **7.2.4 Metodo d'importazione**

Se si dispone già di un progetto aperto al momento dell'importazione, è possibile selezionare tra diverse opzioni:

- Sovrascrivere tutti gli elementi saranno cancellati dal progetto (tranne quelli precedentemente inseriti) e nuovi elementi saranno importati in questo progetto pulito;
- Aggiunge i nuovi elementi sono aggiunti al progetto preservando gli elementi già inseriti;
- Creare un nuovo progetto i progetti aperti rimangono invariati e ne verrà creato uno nuovo, in cui tutti gli elementi saranno importati.

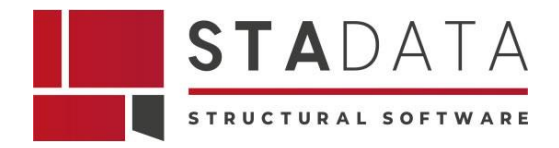

D'altra parte, se non si ha nessun progetto aperto, ne verrà creato uno nuovo.

È importante notare che se il progetto è in sola lettura, solo la terza opzione è abilitata.

In caso di problemi, è possibile creare un file di log dettagliato selezionando la casella di spunta in alto nella finestra. In questo modo verrà generato un file di log di grandi dimensioni con il nome del file di importato ma con estensione .log, che potrà essere inviato al distributore con la richiesta di assistenza.

## **7.2.5 Parametri degli appoggi**

Gli appoggi sono importati sulla base delle seguenti considerazioni:

Se è stata assegnata una geometria a un determinato supporto in [AXISVM,](https://www.stadata.com/axis-vm-100-calcolo-100-bim/) questa proprietà verrà utilizzata. In caso contrario, la geometria verrà creata in base ai parametri predefiniti, che possono essere impostati facendo clic sul pulsante "Parametri di supporto".

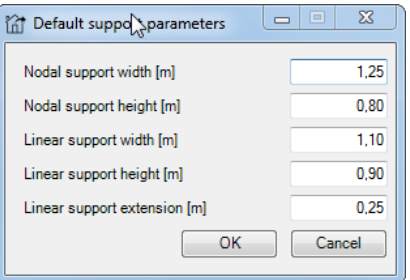

*Fig. 28 Revit – Finestra di definizione dei parametri degli appoggi*

#### **7.2.6 Corrispondenza dei materiali**

I dati dei materiali di [AXISVM](https://www.stadata.com/axis-vm-100-calcolo-100-bim/) non possono essere associati direttamente ai materiali Revit e, dunque, è necessaria l'interazione dell'utente per poter eseguire questa corrispondenza.

Può essere fatto utilizzando il modulo riportato di seguito:

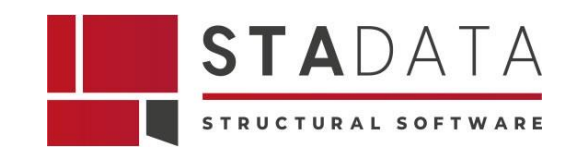

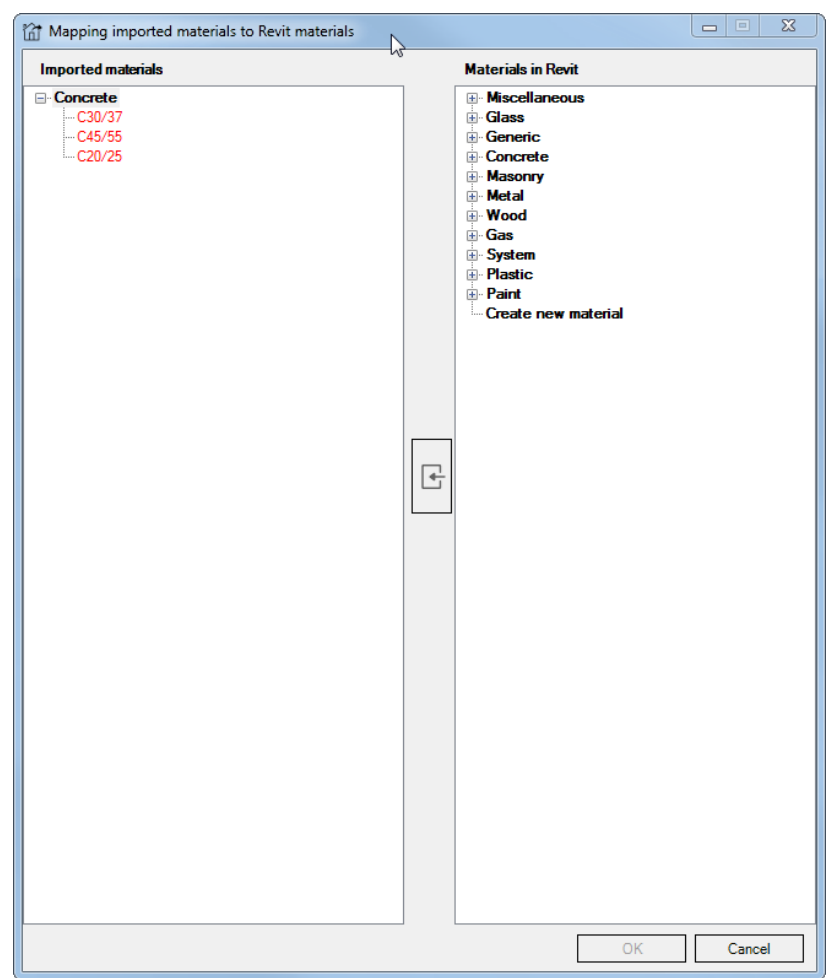

*Fig. 29 Revit – Finestra di elenco dettagliato dei materiali importati da AXISVM in Revit*

È possibile continuare il processo d'importazione solo se tutte le corrispondenze vengono effettuate in questa finestra. Per associare il materiale presente in [AXISVM](https://www.stadata.com/axis-vm-100-calcolo-100-bim/) al materiale Revit, è necessario selezionare un tipo di materiale dall'albero di sinistra e un altro dall'albero di destra. Quindi, se si preme il pulsante tra i due alberi, il materiale di [AXISVM](https://www.stadata.com/axis-vm-100-calcolo-100-bim/) selezionato verrà associato al materiale Revit selezionato. La selezione dall'albero di sinistra salterà automaticamente sul successivo nodo non elaborato.

I nodi non processati sono disegnati in rosso, tutto il resto in nero.

Non è necessario fare questa associazione uno ad uno.

Se, invece, si seleziona un nodo con più figli, a tutti i figli del nodo verrà assegnato il materiale Revit selezionato.

Se si seleziona l'ultimo nodo dell'albero di destra, verrà inserito un nuovo materiale Revit nel database con le proprietà ereditate dal materiale di [AXISVM](https://www.stadata.com/axis-vm-100-calcolo-100-bim/) selezionato.

Dopo aver completato tutte le corrispondenze, il pulsante OK sarà abilitato e sarà possibile continuare il processo d'importazione.

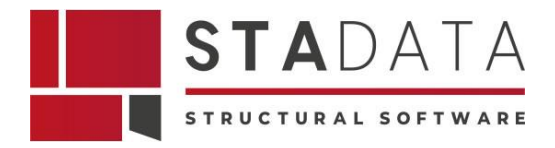

# **8 Formato compatibile con Tekla Structures®**

Il formato di file associato a Tekla Structures, software di modellazione per il settore dell'ingegneria civile e delle costruzioni, è il formato di file Tekla (.tekla). Tuttavia, è importante notare che Tekla Structures utilizza principalmente il formato di file nativo Tekla (con estensioni come .tekla, .tsep, .db1, ecc.), e non c'è un formato di file standard conosciuto come "Tekla" come potrebbe esserci con altri software.

Ecco alcune caratteristiche generali dei file Tekla:

- 1. **Modello 3D Parametrico:** I file Tekla contengono un modello parametrico tridimensionale che rappresenta la struttura del progetto. Ciò significa che gli oggetti nel modello sono associati a parametri che possono essere modificati per riflettere eventuali cambiamenti di design.
- 2. **Informazioni Dettagliate della Struttura:** Tekla Structures è noto per la sua capacità di gestire informazioni dettagliate sulla struttura, inclusi dettagli di acciaio, collegamenti, dettagli di pannelli di calcestruzzo, armature e altro ancora.
- 3. **Compatibilità BIM:** Tekla è un'applicazione BIM e i suoi file contengono informazioni dettagliate sulla costruzione che possono essere utilizzate in un contesto BIM per facilitare la collaborazione e la comunicazione tra diverse discipline coinvolte in un progetto.
- 4. **Scambio di Dati con Altri Software:** Tekla Structures supporta l'importazione e l'esportazione di diversi formati di file standard, come IFC (Industry Foundation Classes), DWG (AutoCAD), e SDNF (Steel Detailing Neutral File), per agevolare la condivisione di dati con altri software.
- 5. **Documentazione Automatica:** Tekla genera automaticamente documentazione dettagliata, inclusi disegni di produzione, elenchi di materiale e rapporti, basandosi sul modello 3D. Ciò semplifica il processo di produzione e gestione del progetto.

È importante notare che le estensioni dei file possono variare in base alla specifica versione e configurazione del software Tekla Structures. Quando si lavora con Tekla Structures, è consigliabile consultare la documentazione del software e seguire le procedure consigliate per la gestione dei file e la collaborazione tra i membri del team.

## **8.1 Importazione da Tekla Structures® in [AXISVM](https://www.stadata.com/axis-vm-100-calcolo-100-bim/)**

Le versioni precedenti a Tekla Structures 2019 supportano solo la comunicazione unidirezionale.

Con Tekla Structures 2019 e successivi si raccomanda di utilizzare il modulo IT per stabilire una connessione bidirezionale tra [AXISVM](https://www.stadata.com/axis-vm-100-calcolo-100-bim/) e Tekla.

## **8.2 Esporta da [AXISVM](https://www.stadata.com/axis-vm-100-calcolo-100-bim/) in Tekla Structures®**

Sono disponibili due formati di file diversi:

1) I file Tekla Structures® ASCII (\*.asc)

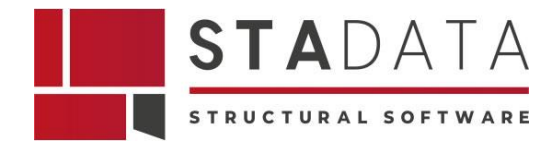

Salva la geometria del modello in un file riconosciuto dal software Xsteel. Il file include le coordinate dei nodi, le proprietà delle sezioni e il punto di riferimento aste reticolari e travi.

2) I file Tekla (TS) , e DSTV (\*.stp)

Salva i dati degli elementi reticolari e travi (punti terminali, materiale, sezione trasversale, riferimento) come un file standard DSTV. Questo formato di file è supportato da diversi software per la progettazione dell'acciaio.

Tekla Structures® 2019 (e le versioni successive) supportano la connessione bidirezionale con programmi esterni. Il modulo TI dell['AXISVM](https://www.stadata.com/axis-vm-100-calcolo-100-bim/) può stabilire una tale connessione, quindi vale la pena utilizzare questo scambio reciproco di dati invece dei file di interfaccia di cui sopra.

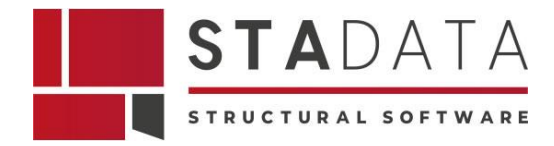

# **9 Conclusioni**

In sintesi, il flusso di lavoro del BIM strutturale viene gestito in modo coeso, coordinato, efficace ed efficiente per tutti i professionisti delle discipline coinvolte nel settore AEC con l'interoperabilità dei file di [AXISVM](https://www.stadata.com/axis-vm-100-calcolo-100-bim/) con gli altri software coinvolti nel processo di progettazione e costruzione dell'edificio.